**FACULDADE DE ENGENHARIA DA UNIVERSIDADE DO PORTO**

# **wTrainer: Apple Watch como Treinador Pessoal e Inteligente**

**Pedro Miguel Sousa Santos**

DISSERTAÇÃO

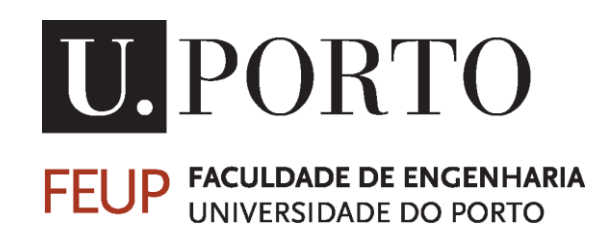

Mestrado Integrado em Engenharia Informática e Computação

Orientador: Rui Filipe Lima Maranhão de Abreu, Professor Auxiliar, Faculdade de Engenharia da Universidade do Porto, Departamento de Engenharia Informática

© Pedro Miguel Sousa Santos, 2016

## **wTrainer: Apple Watch como Treinador Pessoal e Inteligente**

**Pedro Miguel Sousa Santos**

Mestrado Integrado em Engenharia Informática e Computação

Aprovado em provas públicas pelo Júri:

Presidente: João Correia Lopes (Prof. Doutor) Arguente: António Nestor Ribeiro (Prof. Doutor) Orientador: Rui Maranhão (Prof. Doutor)

21 de julho de 2016

## **Resumo**

A atividade física desfruta de várias vantagens e deve ser realizada frequentemente. Numa era onde reinam as tecnologias, o sedentarismo torna-se uma consequência da evolução tecnológica. Têm sido vários os conselhos promovidos para combater este problema que afeta a população mundial. Esses conselhos já apresentam algum resultado, uma vez que cada vez mais pessoas procuram melhorar a sua atividade física regular.

Uma das barreiras associadas à prática da atividade física é a falta de conhecimentos na área o que, para além de ser um fator de desmotivação, pode resultar na incorreta execução dos exercícios que podem estar na origem de lesões.

Esta dissertação tem como objetivo criar uma aplicação capaz de tornar o dispositivo *Apple Watch* num treinador pessoal e inteligente. A aplicação deve ser autónoma o suficiente para executar as funções de um *personal trainer*. O seu papel principal é orientar o utilizador fornecendo um plano de treino adaptado às características do utilizador, interagindo com o utilizador para recomendar a intensidade correta para a execução de um determinado exercício.

Inicialmente foi efetuado um estudo com um profissional na área para determinar quais os pontos fundamentais que deveriam ser analisados e aprofundados. Após esse estudo foi elaborado o pseudocódigo do algoritmo que viria a ser implementado tornando-se capaz de fornecer o plano de treino adaptado ao utilizador. Numa fase seguinte, foi desenhado o esquema relacional da base de dados e só depois foi iniciada a implementação do código. Por fim foram elaborados testes de usabilidade com 6 utilizadores e, para além dos testes de usabilidade, o algoritmo implementado também foi testado com esses mesmos 6 utilizadores.

Observou-se uma avaliação global positiva relativamente à usabilidade da aplicação assim como foi avaliado positivamente o plano de treino elaborado pelo algoritmo.

## **Abstract**

Physical activity enjoys several advantages and should be performed frequently. In an era where technology reigns, sedentary lifestyle becomes a consequence of technologycal developments. There have been several councils used to fight this problem that affects the world population. These councils already have some results, as more people seek to improve their physical activity.

One of the barriers associated with physical activity is the lack of knowledge in the field wich, besides being a demotivating factor, may result in incorrect execution of exercises that can lead to injuries.

This thesis aims to create an application that can make the Apple Watch device in a personal and intelligent trainer. The application should be autonomous enough to perform the functions of a personal trainer. The main role is to guide the user by providing a training plan tailored to user features and it should interact with the user to indicate the proper intensity that should be applied in a particular exercise.

First of all an investigation was made with a professional in sports field to define which important concepts should be analyzed. After this investigation was raised the pseudo code from the algorithm able to provide a training plan tailored to user features. During a later stage the database relational schema was designed and only after that the code implementation was initiated. Lastly were performed usability tests with 6 users and, besides usability tests, the algorithm created was tested too by the same 6 users.

Both overall usability feedback and algorithm feedback was positive.

## **Agradecimentos**

O primeiro agradecimento é direcionado ao meu orientador, o Professor Rui Maranhão, pela disponibilidade, pelo bom humor constante, e pela ajuda que me deu, esta que me permitiu ter uma visão mais clara sobre o trabalho, orientando-me de uma forma adequada.

De seguida, agradeço ao Professor Pedro Silva por todo o interesse demonstrado e pela ajuda prestada ao longo do trabalho. Este esteve sempre disponível para esclarecer qualquer questão e teve várias iniciativas e ideias que se tornaram úteis no desenvolvimento deste trabalho.

Por último, mas não menos importante, um especial agradecimento à Mariana Almeida e à Diana Magalhães pela enorme ajuda que prestaram na construção dos *mockups* das interfaces da aplicação.

Pedro Santos

# Conteúdo

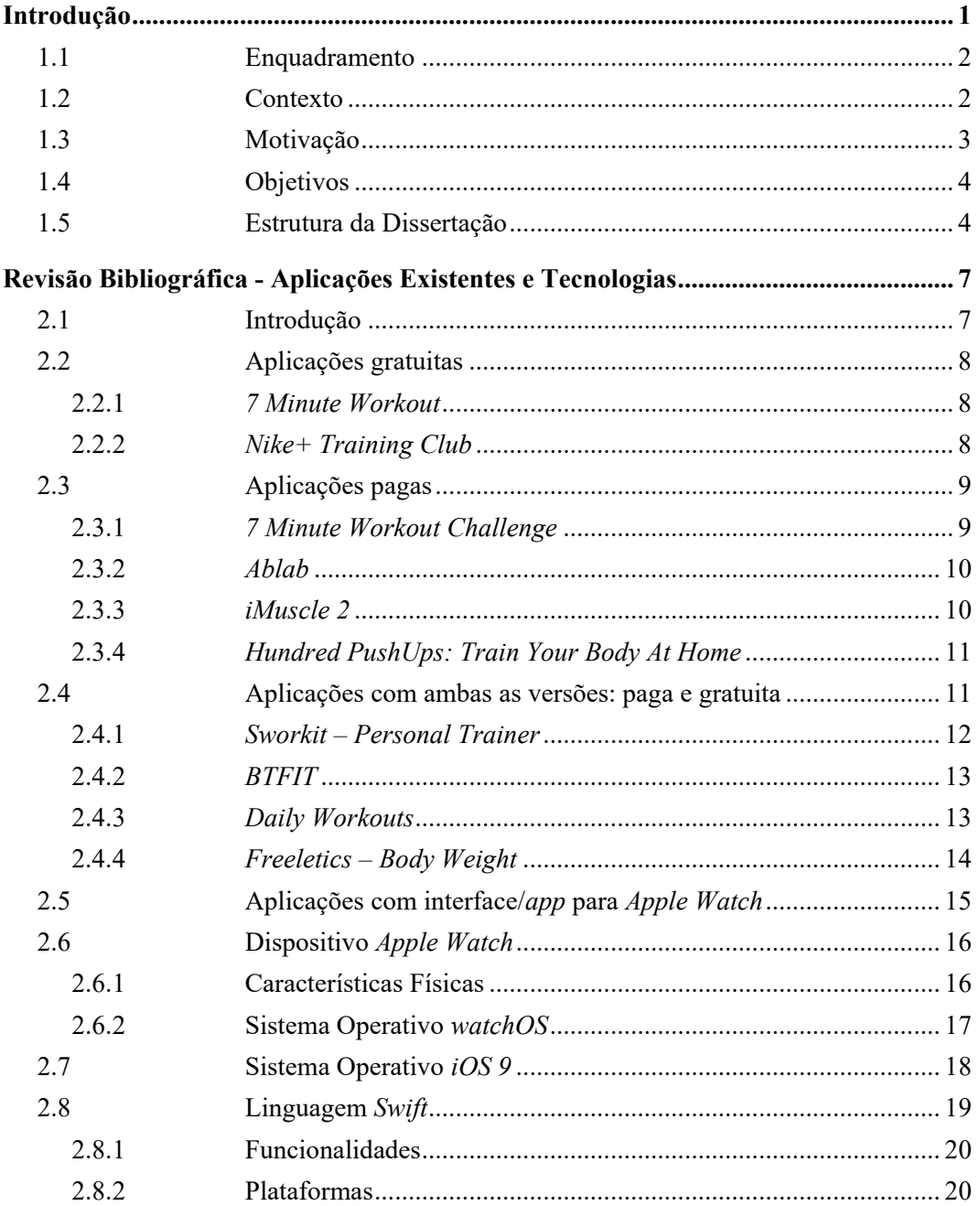

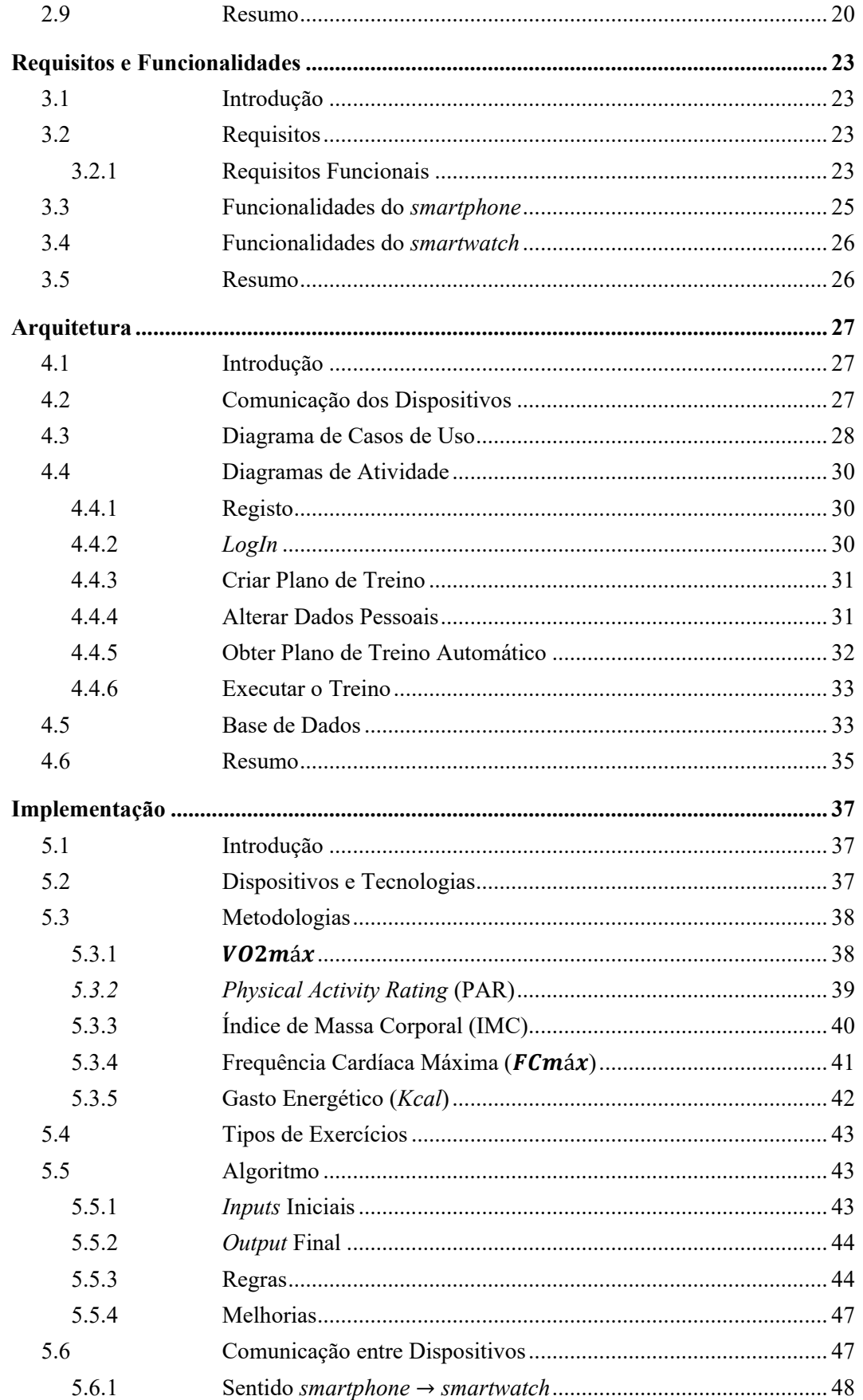

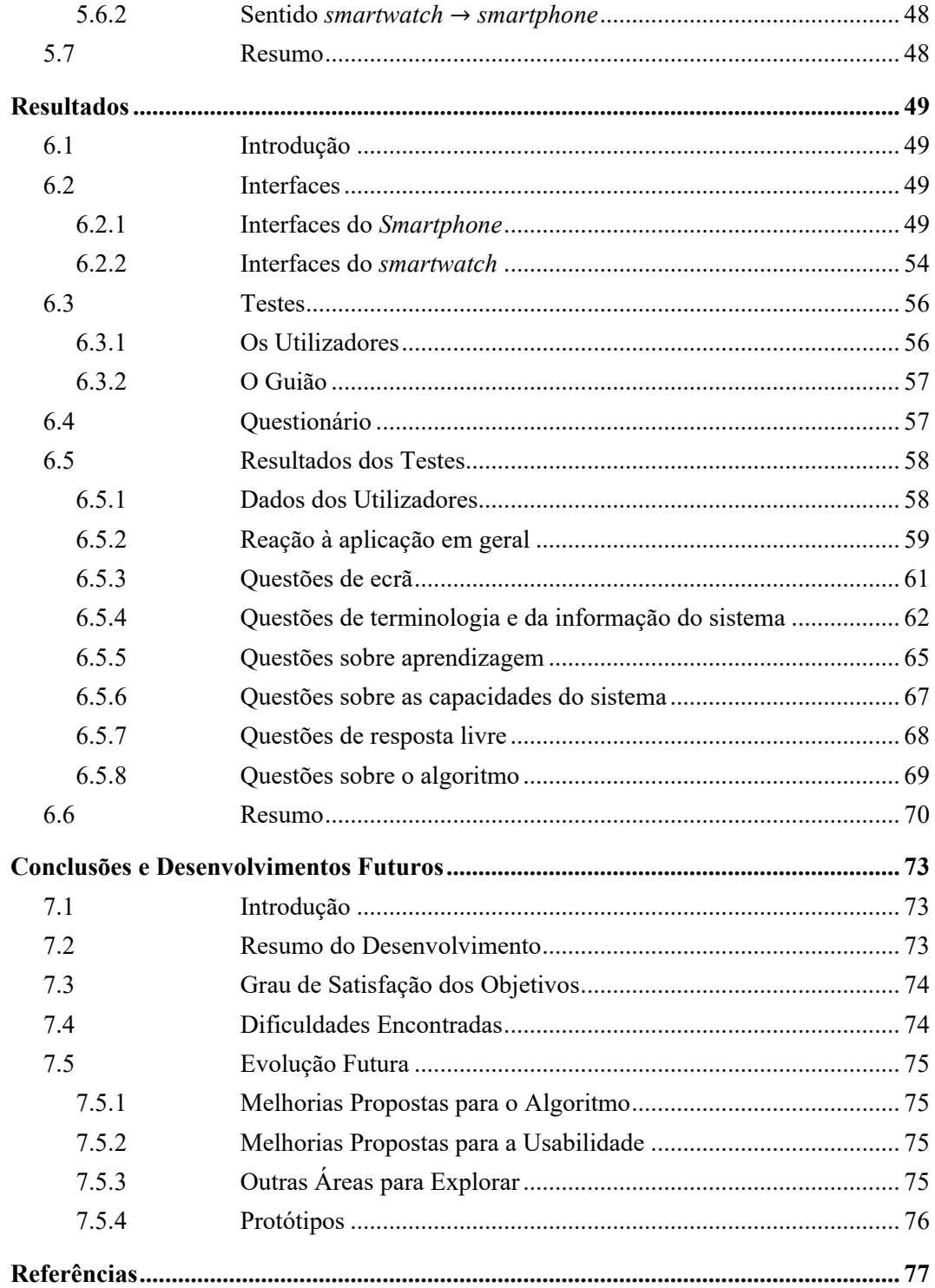

# **Lista de Figuras**

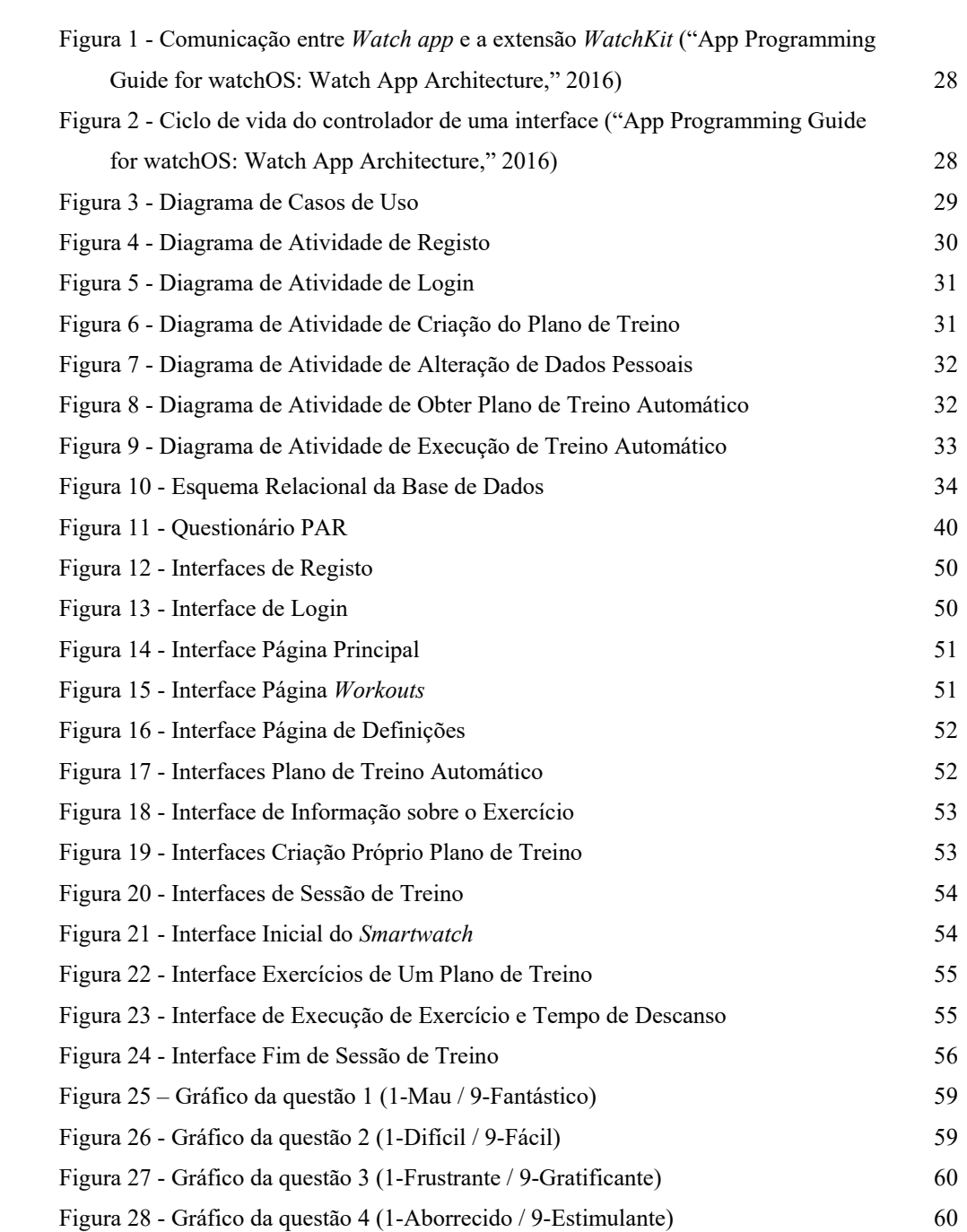

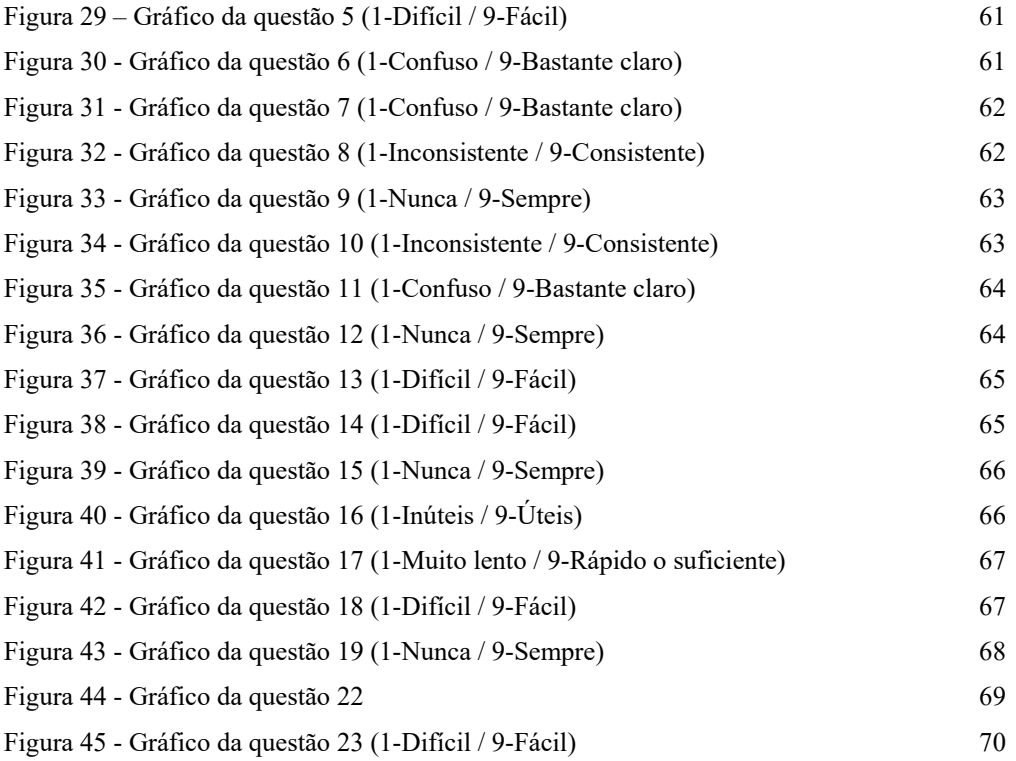

# **Lista de Tabelas**

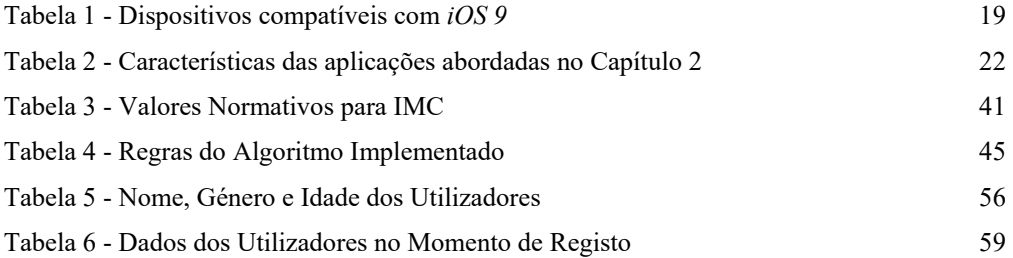

# **Abreviaturas e Símbolos**

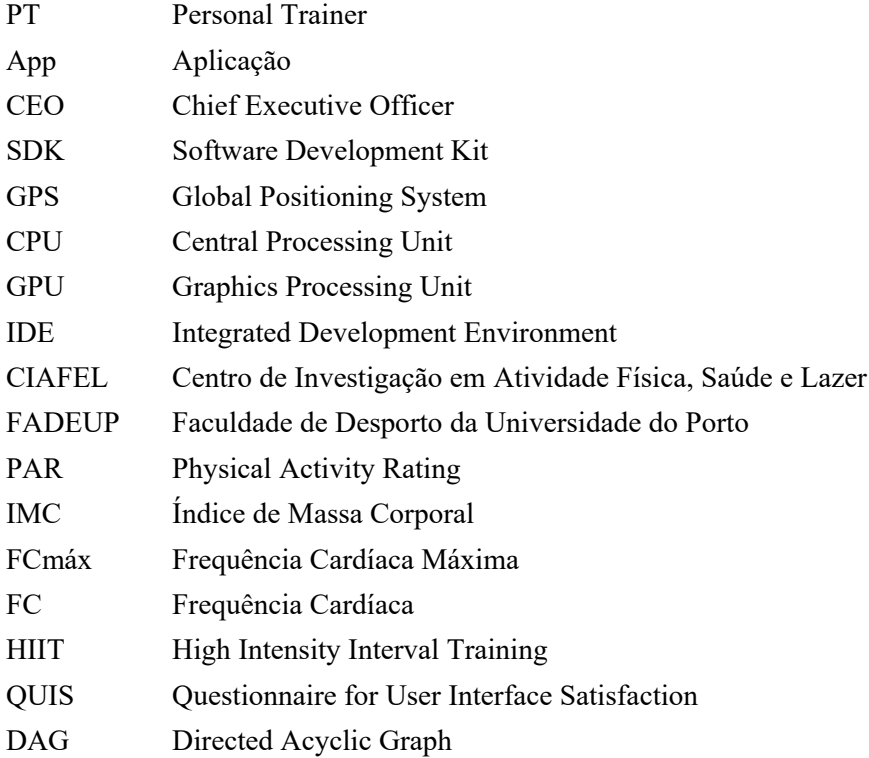

## **Capítulo 1**

# **Introdução**

A atividade física regular desempenha um papel importante na prevenção de várias doenças crónicas e possui a capacidade de reduzir o risco de morte prematura. Existe uma relação linear entre o volume de atividade física e o estado de saúde, de tal forma que as pessoas mais ativas fisicamente apresentam menores riscos relacionados com a saúde [1]. A atividade física frequente dispõe de inúmeras vantagens: permite controlar o peso, reduzir o risco de doenças cardiovasculares, reduzir o risco de alguns tipos de cancro, fortalece os músculos e os ossos, ajuda a melhorar a saúde mental e consequentemente o humor [2]. Estes são apenas alguns exemplos dos benefícios da atividade física regular.

Diferentes pessoas procuram iniciar/retomar a sua atividade física por diferentes razões: controlar o peso, interagir socialmente, divertir-se, ou manter a boa forma são apenas alguns exemplos [3]. Na realidade, independentemente do objetivo final de cada indivíduo, todos desejam alcançá-lo o mais rapidamente possível. Praticar exercício físico acompanhado de um PT (*Personal Trainer*) é uma boa forma de alcançar os objetivos de um modo rápido devido a vários fatores: maior atenção que permite acompanhar a execução dos exercícios e garante a sua correta execução potenciando a eficácia do treino; monitorização de forma precisa dos intervalos entre exercícios para garantir um melhor aproveitamento do tempo do plano de treino; plano personalizado para o cliente tendo em conta algumas características como os seus objetivos e a sua condição física tornando o plano de treino mais eficaz permitindo obter os resultados pretendidos mais rapidamente. Estas são algumas das vantagens de praticar exercício físico acompanhado por um PT.

Uma vez que a tecnologia está presente no quotidiano, utiliza-la para promover e incentivar o exercício físico é, de facto, uma boa opção. Desta forma, existem inúmeras aplicações para dispositivos móveis relacionadas com saúde e *fitness* que têm como objetivo orientar os utilizadores para uma correta execução de exercício físico e procuram colmatar algumas dificuldades, como a falta de tempo para ir a um ginásio, ou a falta de recursos financeiros. Muitas vezes, o conhecimento insuficiente sobre exercícios físicos torna-se uma barreira para a prática da atividade física [4].

O *feedback* relacionado com dados biométricos do atleta é um dos fatores de maior importância para a sua evolução física. Quando se associa a tecnologia à área do desporto, verifica-se que a evolução tecnológica permitiu criar dispositivos (*wearables*) inovadores capazes de providenciar *feedback* de forma a melhorar, significativamente, o desempenho dos atletas [5].

### **1.1 Enquadramento**

Este documento surge no âmbito da dissertação final do aluno Pedro Miguel Sousa Santos, finalista do Mestrado Integrado em Informática e Computação (MIEIC) da Faculdade de Engenharia da Universidade do Porto (FEUP). A dissertação decorreu desde Fevereiro de 2016 a Junho 2016 e enquadra-se no interesse de criar uma aplicação de *fitness* para um *smartwatch* e *smartphone* capaz de executar algumas das funções de um PT.

## **1.2 Contexto**

O número de dispositivos que acedem à Internet excedeu, em 2008, o número de pessoas que acedem à Internet e estima-se que em 2020 sejam atingidos 50 mil milhões de dispositivos. Objetos do mundo real como edifícios, ruas ou até mesmo os corpos humanos estão conectados com a Internet e são transmitidas informações como temperatura ou movimento através de sensores e de microprocessadores [6].

A tecnologia *wearable* é composta por vários dispositivos como *smartwatches*, pulseiras com sensores, óculos de realidade aumentada e têxteis com sensores [6]. Na verdade, o que distingue um dispositivo *wearable* de um computador portátil é o facto de o *wearable* poder estar em contacto físico com o utilizador de uma forma diferente das formas convencionais de contacto (rato, teclado, *fingertips touching*). Quando estão equipados com sensores adequados, estes dispositivos podem aprender a reconhecer padrões físicos e padrões fisiológicos, como por exemplo quando o utilizador está com medo ou quando está relaxado [7]. O *Apple Watch* é um exemplo de um *wearable* e é considerado como um *smartwatch* devido às funcionalidades que possui (ver Capítulo 2, secção 2.6). Com os sensores embutidos e com o acesso ao sensor de GPS (*Global Positioning System*) do *iPhone*, este relógio será usado para obter e calcular dados pessoais, como por exemplo frequência cardíaca e calorias perdidas, com o objetivo de monitorizar e incentivar o utilizador durante uma sessão de treino para que este consiga obter os melhores resultados possíveis no menor tempo possível.

Os *wearables* permitem obter uma enorme quantidade de dados relacionados com o utilizador que podem ser análisados de forma a maximizar o desempenho dos atletas. Movimentos, velocidade, frequência cardíaca e posicionamento são exemplos de métricas que podem ser obtidas com o uso destes dispositivos. Por essa razão, estes dispositivos são fortemente usados por atletas de alta competição, de forma a disponibilizar ao treinador todos os dados que este necessita para evitar lesões e para efetuar a recuperação do atleta após um jogo ou treino que proporcione elevado desgaste físico [8].

## **1.3 Motivação**

A atividade física é um conceito que, apesar de lentamente, está a ser adotado cada vez mais pela população mundial devido aos seus benefícios para a saúde [9].

Outro conceito que tem verificado grande adesão pela população é denominado *Quantified-Self Movement*, que se baseia na utilização da tecnologia, através de sensores e *wearables*, para adquirir dados relativos a vários aspetos, principalmente de saúde e de *fitness*, da vida diária de um indivíduo. Este conceito tem como principal objetivo melhorar o autoconhecimento e o desempenho humano. Exemplos de variáveis que podem ser acompanhadas e analisadas pelos utilizadores são as calorias ingeridas e/ou perdidas, número de passos dados, níveis de oxigénio no sangue, níveis de glucose, padrões de sono, entre outras. *Quantified-Self* baseia-se no princípio de "*if you can measure it, you can change it*" (se consegues medir, então consegues mudar) e permite que os indivíduos façam alterações no seu estilo de vida e nos padrões comportamentais relacionados com a saúde de forma a promover melhorias. Normalmente, os dados recolhidos apresentam um visual simples para poderem ser analisados sem necessidade de experiência técnica de alto nível [10].

Os dispositivos *wearable* eram usados em atletas de alta competição, contudo a evolução da tecnologia e o aumento da popularidade do conceito *Quantified-Self* levou a que os mesmos dispositivos se tornassem mais intuitivos, de forma a permitir uma melhor utilização por parte de utilizadores sem grandes conhecimentos da área. Por exemplo, os dispositivos com a funcionalidade de medir a frequência cardíaca eram usados por atletas profissionais e possuíam todas as filosofias associadas ao facto de serem utilizados por atletas profissionais e por indivíduos capazes de analisar os dados obtidos. No entanto, durante os anos 2000, estes dispositivos tornaram-se mais familiares e começaram a ser usados com maior frequência por atletas não profissionais [11].

Previsões indicam que no ano de 2017 cerca de 515 milhões de sensores para dispositivos móveis e para dispositivos *wearables* orientados para a saúde e *fitness* serão comercializados globalmente face aos 107 milhões comercializados no ano de 2012 [12].

Um outro estudo estima que em 2018, 50% dos mais de 3.4 mil milhões de utilizadores de *smartphones* e de *tablets* terão efetuado *downloads* de aplicações relacionadas com a saúde [13]. Este é um mercado que em 2013 era avaliado em 6.6 mil milhões de dólares e é esperado que atinga os 20.7 mil milhões de dólares em 2018 [10].

Em síntese, a maior adesão à atividade física nos últimos anos, a grande adesão ao conceito *Quantified-Self* mesmo por parte de atletas não profissionais e o consequentemente o crescente mercado dos *wearables* constituem a motivação para a realização deste trabalho.

## **1.4 Objetivos**

O principal objetivo deste trabalho é criar uma aplicação para o sistema operativo *iOS* com interface para o *Apple Watch,* tirando partido dos sensores que este possui. Para além disso, pretende-se que este execute, de forma automática, as funções de um PT. De uma forma geral, os objetivos que se esperam alcançar com esta dissertação são:

- Pesquisar e conhecer informações importantes na área de *fitness*;
- Analisar as pesquisas e definir as variáveis importantes para o desenvolvimento da aplicação;
- Desenvolvimento da aplicação capaz de exercer funções de um PT, como por exemplo elaborar um plano de treino automático adaptado às condições físicas do utilizador e ao seu principal objetivo;
- Realização de testes de usabilidade da aplicação desenvolvida e reflexões sobre os mesmos;
- Conclusões e identificação de limitações do trabalho desenvolvido.

## **1.5 Estrutura da Dissertação**

Esta dissertação assenta em sete capítulos que abordam os temas mais importantes deste trabalho. Cada capítulo divide-se em secções com o intuito de detalhar melhor cada tema.

Para além deste capítulo, este documento contém mais 6 capítulos. O presente capítulo introduziu, enquadrou e contextualizou o trabalho realizado referindo as suas motivações e objetivos.

No segundo capítulo é feito o levantamento do estado da arte onde é definida a revisão das aplicações já existentes no mercado e é efetuada a revisão das tecnologias.

No terceiro capítulo são apresentados os requisitos funcionais e os requisitos nãofuncionais estabelecidos para o desenvolvimento desta aplicação e, ainda, são referidas as funcionalidades esperadas.

O quarto capítulo apresenta a arquitetura da aplicação onde são abordados diagramas de casos de uso, diagramas de atividade e ainda o esquema relacional da base de dados utilizada.

Já no quinto capítulo, capítulo onde é abordada a implementação efetuada, é apresentada a metodologia aplicada, os dispositivos e as tecnologias utilizadas, é explicado como é feita a comunicação entre os dispositivos e ainda é abordado o algoritmo que foi implementado.

Segue-se o sexto capítulo onde são apresentados os resultados obtidos com o desenvolvimento deste trabalho. São apresentadas as interfaces, são indicados os testes que foram aplicados e, consequentemente, os resultados obtidos a partir desses mesmos testes.

Por último, apresenta-se o sétimo capítulo onde são retiradas algumas conclusões e perspetivas de trabalho futuro. Neste sétimo capítulo é apresentado o grau de satisfação dos objetivos e são indicadas algumas das dificuldades encontradas ao longo deste semestre.

## **Capítulo 2**

# **Revisão Bibliográfica - Aplicações Existentes e Tecnologias**

## **2.1 Introdução**

Existem várias aplicações disponíveis na *App Store* relacionadas com saúde e com atividade física. Existe também uma aplicação nativa do sistema operativo *iOS 8* denominada "Saúde" (em Português) ou "*Health*" (em Inglês) que está disponível apenas para os telemóveis da *Apple* e é limitada relativamente a funcionalidades autónomas: consegue contar o número de passos dados pelo utilizador através dos coprocessadores de movimento M7, M8 e M9 presentes no *iPhone 5S*, *iPhone 6* e *iPhone 6S* respetivamente; e consegue contar o número de pisos subidos usando o sensor barómetro existente no *iPhone 6* e *iPhone 6S* [14]. Foi construída com o objetivo de centralizar os dados numa só aplicação, dados esses que são provenientes de aplicações de saúde e de desporto capazes de recolherem mais dados, para além do número de passos e do número de pisos subidos, através de dispositivos externos como o *Apple Watch* [15]. Níveis de glicose, batimentos cardíacos e calorias perdidas são exemplos de dados que podem ser guardados nesta aplicação. A *Apple* disponibiliza uma ferramenta denominada "*HealthKit*" que permite aos programadores integrarem os dados das suas aplicações na aplicação nativa "Saúde".

Neste capítulo são apresentadas algumas aplicações existentes no mercado com principal foco na saúde e na atividade física dos utilizadores. De forma a diferenciar as aplicações é feita uma separação entre as aplicações gratuitas, as que são pagas e as aplicações que possuem ambas as versões. Por fim são mencionadas quais as aplicações que foram abordadas nas secções 2.2, 2.3 e 2.4 que possuem interface para o dispositivo *Apple Watch*.

#### Pedro Miguel Sousa Santos

#### WTRAINER: APPLE WATCH COMO TREINADOR PESSOAL E INTELIGENTE

Também é feita a revisão das tecnologias onde é apresentado o dispositivo *Apple Watch*, é apresentado o sistema operativo do *smartphone* (*iOS 9*) e é feita uma apresentação à linguagem *Swift*.

## **2.2 Aplicações gratuitas**

As aplicações que são apresentadas nas subsecções seguintes estão disponíveis na *App Store* e o seu *download* não possui custos associados. Para as diferentes aplicações apresentadas nesta secção verifica-se a seguinte razão que conduziu à sua escolha:

- A aplicação em [2.2.1,](#page-27-0) *7 [Minute Workout](#page-27-0)*, por ser inspirada numa aplicação que foi publicitada pelo conhecido jornal *The New York Times* e que é apresentada na secção seguinte: [2.3.1.](#page-28-0)
- A aplicação *[Nike+ Training Club](#page-27-1)*, subsecção [2.2.2,](#page-27-1) devido à forte referência que a marca *Nike* representa no mercado desportivo.

### <span id="page-27-0"></span>**2.2.1** *7 Minute Workout*

*7 Minute Workout* é uma aplicação disponível na *App Store* criada pela "*Wahoo Fitness*" e é categorizada em "saúde e *fitness*" que se intitula como: "a aplicação número um em mais de sessenta países". É inspirada na aplicação "*7 Minute Workout Challenge*" – aplicação paga que é abordada secção seguinte. O objetivo do utilizador é completar uma ou mais séries de doze exercícios, com duração de trinta segundos cada, com pausas de dez segundos entre cada exercício e são efetuados usando o peso do corpo.

Esta aplicação dispensa o uso de um cronómetro uma vez que possui contagem de tempo em alta-voz, para cada exercício e pausa. Cada um dos doze exercícios possui uma descrição, tanto em vídeo como em texto de forma a esclarecer os utilizadores. Permite que sejam feitas algumas alterações como: definir a duração de cada exercício; definir o tempo de descanso entre exercícios; alterar o número de séries a executar; e colocar os exercícios em ordem aleatória. Possui também a aplicação para o *Apple Watch* [16].

#### <span id="page-27-1"></span>**2.2.2** *Nike+ Training Club*

Esta aplicação foi desenvolvida pela "*Nike, Inc.*" e tem como objetivo simular um PT. Na aplicação estão disponíveis mais de 100 treinos projetados por especialistas da *Nike* e os utilizadores podem criar um perfil pessoal onde podem adicionar "amigos" (outros utilizadores da aplicação) e podem ver as avaliações dos seus treinos. Esta relação de "amizade" permite que

os utilizadores treinem em conjunto e introduz motivação baseada na competição com amigos, sustentada pela partilha dos resultados de um treino concluído. A aplicação possui um *feed* que permite visualizar orientações fornecidas por parte dos treinadores e permite visualizar incentivos por parte dos "amigos" do utilizador.

*Nike+ Training Club* permite que o utilizador defina um objetivo (ex.: emagrecer, tonificar, etc.), atribui um plano com a duração de 4 semanas e permite que o utilizador personalize esse mesmo plano escolhendo quais os exercícios que mais se adaptam ao seu corpo. Todos os exercícios são sustentados por áudio, vídeo e imagens das suas várias etapas que exemplificam a sua correta execução.

De forma a manter os utilizadores motivados, para além das orientações dos treinadores, a aplicação fornece alguns conselhos relativamente à alimentação e procura proporcionar desafios, com o intuito de promover uma auto-competição [17], [18].

## **2.3 Aplicações pagas**

Nesta secção são apresentadas aplicações disponíveis na *App Store* cujo seu *download* tem um custo associado. As razões que levaram a que estas aplicações fossem aqui abordadas são as seguintes:

- A aplicação presente na subsecção [2.3.1](#page-28-0) ganhou popularidade depois de ter sido publicada no *ACSM's Health & Fitness Journal* e depois de ter sido criado um artigo no jornal *The NewYork Times*.
- *Ablab*, subsecção [2.3.2,](#page-29-0) é variada em relação a conteúdos de *fitness*. Para além de planos de treino, possui também planos alimentares.
- A aplicação da subsecção [2.3.3,](#page-29-1) *[iMuscle 2](#page-29-1)*, foi eleita pela *App Store* como a aplicação da semana.
- A subsecção [2.3.4](#page-30-0) aborda a aplicação *[Hundred PushUps: Train Your Body At Home](#page-30-0)* que é apresentada por se basear num conceito de evolução de treinos.

### <span id="page-28-0"></span>**2.3.1** *7 Minute Workout Challenge*

*7 Minute Workout Challenge* é uma aplicação criada por "*Fitness Guide Inc*" que fornece, aos utilizadores, um programa de treino constituído por 12 exercícios que devem ser realizados durante trinta segundos com dez segundos de descanso. É um treino de alta intensidade sustentado por uma investigação que afirma aumentar o metabolismo diário do utilizador e que afirma que os sete minutos (aproximadamente) de alta intensidade são equivalentes a uma hora completa de exercício físico.

Os doze exercícios são executados sem necessidade de utilização de equipamentos permitindo, dessa forma, serem executados em qualquer local. Os utilizadores podem usar o *Apple Watch* para cronometrarem os exercícios, uma vez que a aplicação disponibiliza a interface para o *Apple Watch*. Ao longo do tempo, os utilizadores podem desbloquear recompensas que lhes permitem verificar os seus resultados. Todos os exercícios são suportados por instrutores que orientam os utilizadores através de vídeo, áudio, imagem e texto sem haver necessidade de estar conectado à Internet para aceder a estes mesmos conteúdos [19].

### <span id="page-29-0"></span>**2.3.2** *Ablab*

*Ablab*, criada por "*Jonas Siuksta*", tem como objetivo ajudar os seus utilizadores a atingirem os seus objetivos a um nível físico proporcionando forte motivação, planos de treino, planos alimentares e de suplementação. A aplicação disponibiliza: um plano de abdominais para ser efetuado durante 90 dias que contém diferentes níveis de dificuldade; um plano de resistência também com diferentes níveis de dificuldade; informações sobre macronutrientes<sup>1</sup> que são necessários ingerir diariamente; informações relativamente a "mitos" e "verdades" para esclarecer possíveis dúvidas dos utilizadores.

Para além do custo de *download* da aplicação, é possível obter um plano de treino de 90 dias, personalizado pelos treinadores da aplicação, de acordo com os objetivos do utilizador, mas com um custo associado. A qualquer altura do plano de treino, os utilizadores podem comunicar com os treinadores de forma a esclarecerem dúvidas. Os próprios treinadores iniciam uma comunicação com os utilizadores a cada 3-4 semanas de forma a avaliar o seu progresso e a fazer alterações ao plano. Também é possível obter um plano alimentar personalizado de duração de 90 dias, com um custo associado, que ajuda a atingir os objetivos propostos rapidamente [20], [21].

### <span id="page-29-1"></span>**2.3.3** *iMuscle 2*

l

Esta aplicação permite planear e acompanhar um plano de treino e foi lançada na *App Store* pela "*3D4Medical.com, LLC*". Possui um modelo 3D da anatomia humana com a musculatura exposta que permite verificar os músculos superficiais e os músculos mais profundos assim como permite encontrar, selecionando o músculo desejado (ex.: bícep), exercícios para esse músculo.

<sup>1</sup> Macronutrientes – As proteínas, os glícidos e os lípidos são macronutrientes. Estes são responsáveis por fornecer energia ao organismo [57].

Cada exercício é acompanhado de animações e de texto que servem de tutorial para os utilizadores. Quando um determinado exercício está a ser executado, a aplicação sugere novos exercícios tendo por base os músculos relacionados com o que está a ser exercitado.

*iMuscle 2* possui 50 exercícios pré-definidos que permitem uma rápida utilização da aplicação. No entanto, existe a possibilidade de o utilizador criar, editar e organizar os exercícios de acordo com a sua vontade. De forma a acompanhar a evolução dos seus utilizadores, a aplicação possui ferramentas de acompanhamento de desempenho. Os utilizadores podem verificar onde perderam ou ganharam centímetros e podem também ter acesso a estatísticas relacionadas com a força, resistência e calorias perdidas durante um treino completo ou durante um simples exercício [22], [23].

### <span id="page-30-0"></span>**2.3.4** *Hundred PushUps: Train Your Body At Home*

Aplicação criada por "*SoftwareX*", tem como principal objetivo tornar possível a realização de 100 flexões seguidas e, para isso, é necessário aumentar a força dos seus utilizadores realizando um plano de treino progressivo com a duração de 6 semanas. O plano elaborado necessita que o utilizador o coloque em prática durante 3 dias da semana.

Inicialmente, o utilizador deve fazer um teste para se certificar de quantas flexões, no máximo, consegue fazer antes de iniciar o plano da aplicação. É recomendado que os utilizadores não comecem o plano no mesmo dia em que fizeram o teste para que possam recuperar do esforço. Depois das 6 semanas de treino, deve ser o feito o teste final que confirma, ou não, se o objetivo das 100 flexões foi atingido.

Até à semana número 4, os 3 treinos semanais são constituídos por 5 *sets* de flexões, sendo o número de flexões efetuadas dependente do teste inicial e indicado por uma tabela fornecida pela aplicação. No primeiro dia da semana número 5 devem ser feitos, de igual forma, 5 *sets* de flexões. No entanto, no segundo e terceiro dia devem ser feitos 8 *sets*. No primeiro dia da última semana, semana número 6, devem ser executados 5 *sets* de flexões. No segundo e terceiro dia o número de *sets* aumenta para 9. Os utilizadores devem descansar, no mínimo, 60 segundos entre cada *set* [24], [25].

## **2.4 Aplicações com ambas as versões: paga e gratuita**

As aplicações apresentadas nas subsecções seguintes apresentam versões com diferentes condições de uso: paga e gratuita. Algumas das aplicações disponibilizam o seu *download* gratuitamente, mas com limitações de funcionalidades. Nestes casos, se o utilizador desejar usufruir de todas as funcionalidades, terá de pagar por uma assinatura que lhe dará acesso a esses conteúdos. Estas aplicações são aqui apresentadas por diversas razões:

#### WTRAINER: APPLE WATCH COMO TREINADOR PESSOAL E INTELIGENTE

- A *Sworkit – [Personal Trainer](#page-31-0)*, subsecção [2.4.1,](#page-31-0) por estar na 10ª posição no "*Top* mais" das aplicações lucrativas na *App Store* na categoria de "Saúde e *fitness*".
- Na subsecção [2.4.2](#page-32-0) é apresentada a aplicação *[BTFIT](#page-32-0)* devido ao seu 3º lugar no "*Top* mais" das aplicações gratuitas na categoria de "Saúde e *Fitness*" da *App Store*.
- *[Daily Workouts](#page-32-1)* possui grande variedade de exercícios que podem ser executados em qualquer lugar, com ou sem material de treino.
- *Freeletics – [Body Weight](#page-33-0)*, apresentada em [2.4.4,](#page-33-0) possui algumas das funcionalidades propostas para esta dissertação.

#### <span id="page-31-0"></span>**2.4.1** *Sworkit – Personal Trainer*

A aplicação *Sworkit – Personal Trainer* da "*Nexercise*" divide os seus exercícios em quatro conjuntos: força, resistência, yoga e alongamentos. Nenhum dos seus exercícios requer material de treino. Assim sendo, os exercícios podem ser executados em qualquer lugar e a qualquer hora do dia. O tempo de duração do treino pode ser definido pelo utilizador numa escala desde cinco minutos até uma hora. Desta forma, o tempo de execução dos exercícios adapta-se aos diferentes tipos de utilizadores: os que estão melhor fisicamente e os que estão a iniciar a sua atividade física.

Independentemente da duração da atividade física escolhida, cada exercício tem a duração de trinta segundos e é antecedido de uma contagem decrescente de cinco segundos para demonstrar qual a sua correta execução, sendo este intervalo o único tempo de descanso entre exercícios. Para além dos treinos pré-definidos na aplicação, o utilizador tem a liberdade de poder criar um plano de treino a partir de uma base de dados com mais de 170 exercícios disponíveis. Um plano pode ser criado por qualquer tipo de utilizador (iniciante, fisioterapeuta, treinador pessoal) e pode ser partilhado na aplicação permitindo a sua adoção por parte de qualquer outro utilizador.

Todas as funcionalidades descritas anteriormente estão disponíveis na versão gratuita e na versão paga. A versão paga tem o nome de "*Sworkit Premium*" e para além de não conter publicidade, difere da versão gratuita nas suas funcionalidades adicionais: permite criar planos de treino personalizados onde podem ser alterados o tempo de execução dos exercícios e o tempo de descanso entre exercícios; permite criar um número ilimitado de planos personalizados, criando desta forma uma lista de planos personalizados; permite o acesso a alguns planos de treino exclusivos como "*7 Minute Workout*", "*Rump Roaster*" e "*Bring the Pain*"; acesso à funcionalidade "*Ask a Trainer*" que permite comunicação direta com um dos treinadores da aplicação que respondem pessoalmente a qualquer tipo de dúvida que possa surgir no utilizador como: "quantas vezes devo fazer exercício físico?" ou "quanto tempo devo descansar?" [26], [27].

## <span id="page-32-0"></span>**2.4.2** *BTFIT*

*BTFIT* foi lançada por "*BTfit Overseas SARL*". Apesar do seu *download* ser gratuito, existe uma assinatura anual ou mensal com um custo associado que permite ter acesso a funcionalidades adicionais. Esta aplicação permite aos seus utilizadores atingirem os seus objetivos relacionados com atividades físicas de uma forma mais fácil. Para isso, os exercícios podem ser executados com ou sem equipamentos, sendo o utilizador responsável por escolher de que forma deseja treinar. Fica também ao encargo do utilizador escolher a duração dos treinos (treinos disponíveis a partir de 15 minutos).

Esta aplicação baseia-se no conceito de "aulas coletivas". As aulas estão divididas em quatro grupos: "abdominal", grupo que tem como objetivo desenvolver a força abdominal e tonificar o abdómen; "20 *minute workout*", onde são executados exercícios curtos e intensos que proporcionam um gasto de calorias elevado; "dança" onde é proporcionada uma melhoria da condição física e da coordenação corporal através de passos de dança; e "*mat pilates*" onde o objetivo é alongar e fortalecer os músculos, proporcionando uma melhor postura. Estas aulas são gravadas por preparadores físicos especializados e são disponibilizadas, diariamente, na aplicação para que os seus utilizadores possam efetuar os exercícios acompanhando o vídeo da aula. É necessário haver ligação à Internet para poder assistir ao vídeo das diferentes aulas. No entanto, é possível fazer o *download* das aulas para efetuar a aula mais tarde.

A funcionalidade de "aulas coletivas" está disponível na versão gratuita. A assinatura com custos mensais ou anuais denominada "*BTFIT Personal Trainer Online*" oferece ao utilizador um conjunto de treinos personalizados e adequados ao seu tempo disponível para realizar atividade física e adequados à sua condição física, que são alterados de acordo com a sua evolução. Os treinos também são orientados de acordo com os objetivos do utilizador como por exemplo: perder peso e gordura ou ganhar força e massa muscular. Através desta assinatura os utilizadores podem escolher se querem executar exercícios sem necessidade de pesos e material de treino ou se estão num ginásio e querem executar exercícios com material de treino, e ainda recebem instruções de forma a melhorar o seu desempenho e de forma a manter a sua motivação [28].

#### <span id="page-32-1"></span>**2.4.3** *Daily Workouts*

Com o lema de "o teu treinador pessoal onde quer que estejas", esta aplicação, criada por "*Daily Workout Apps, LLC*", possui um conjunto de exercícios focados em diferentes áreas do corpo. A aplicação divide os exercícios e categoriza-os da seguinte forma: "ab" (abdominais); "braços"; "glúteos"; "cardio"; "perna"; "completo" (são executados diferentes tipos de

exercícios); "bola" (os exercícios são executados com uma bola de *fitness<sup>2</sup>*); "alongar"; "pilates"; "*kettle*" (os exercícios são executados com o auxílio de um *kettlebell*<sup>3</sup>). Os exercícios são acompanhados de um vídeo para exemplificar a sua correta execução e são acompanhados por um temporizador. A duração do treino pode variar entre cinco e trinta minutos, dependendo da capacidade física do utilizador.

A versão paga não contém qualquer tipo de publicidade, possui uma maior variedade de exercícios disponíveis em cada categoria, e possui exclusividade relativamente a algumas categorias: os exercícios de "pilates", "alongar", "bola" e "*kettle*" só estão disponíveis para a versão paga. Outra vantagem da versão paga é a possibilidade de serem efetuados treinos personalizados com exercícios aleatórios [29].

### <span id="page-33-0"></span>**2.4.4** *Freeletics – Body Weight*

l

*Freeletics – Body Weight* é uma aplicação que procura ajudar os utilizadores a alcançarem os seus objetivos o mais rapidamente possível através de treinos de alta intensidade, e foi lançada pela "*Freeletics GmbH*". É constituída por treinos adequados às diferentes condições físicas apresentadas pelos utilizadores e estes necessitam apenas do peso do seu corpo para efetuarem os exercícios.

A aplicação está categorizada em três grupos: "*workouts*"; "exercícios"; "*running*". A categoria de "*workouts*" engloba diferentes treinos que se baseiam num conjunto de exercícios, diferentes para cada treino, que devem ser executados continuamente. Na categoria de "exercícios", os utilizadores têm acesso aos exercícios isolados. Nesta categoria, os exercícios estão divididos de acordo com o seu objetivo: "*strength*" (exercícios focados em promover força); "*endurance*" (exercícios com principal foco na resistência); e "*standard*" (exercícios que combinam força e resistência). O utilizador não executa um conjunto de exercícios continuamente, mas sim exercícios individualmente. Por fim, na categoria "*running*", os utilizadores têm à sua disposição diferentes tipos de treino relacionados com corrida, como por exemplo: corrida livre (o utilizador decide quando termina o treino) ou corrida de 5000 metros (aplicação avisa o utilizador que já percorreu 5000 metros e termina o treino).

Existe uma assinatura com custos associados que oferece ao utilizador um conjunto de vantagens adicionais em relação à versão gratuita. A assinatura denomina-se "*Coach*", que oferece planos de treino adaptados à condição física do utilizador. Permite também escolher qual o objetivo do utilizador (perder gordura ou ganhar massa muscular) e é criada uma combinação de exercícios adequados a esses objetivos. Esta assinatura desbloqueia alguns treinos e exercícios das categorias de "*workouts*", "exercícios" e "*running*" que não estão

<sup>2</sup> Bola de *fitness* – Bola feita de borracha de alta resistência, de vários tamanhos, usada para acompanhar exercícios físicos de forma a melhorar os resultados obtidos.

<sup>&</sup>lt;sup>3</sup> Kettlebell – Bola em ferro fundido com uma alça, de peso variável, criada para atividades físicas.

disponíveis na versão gratuita. Permite ainda definir qual o número de treinos semanais que o utilizador está disponível a executar e permite dar uma avaliação qualitativa relativamente ao grau de dificuldade sentido na execução do plano de treinos fornecido pela aplicação de forma a que a aplicação consiga adaptar-se às dificuldades do utilizador [30], [31].

## **2.5 Aplicações com interface/***app* **para** *Apple Watch*

Nem todas as aplicações disponíveis na *App Store* categorizadas em "Saúde e *Fitness*" possuem interface/*app* (aplicação) para o *Apple Watch*. Explorando todas as aplicações referidas nas secções anteriores 2.2, 2.3 e 2.4 verifica-se que das aplicações gratuitas apenas a "*7 Minute Workout*" disponibiliza a *app* para o relógio da *Apple* e das aplicações da secção 2.3, secção das aplicações pagas, apenas a "*7 Minute Workout Challenge*" disponibiliza a interface/*app* para o *Apple Watch*. No entanto, das aplicações que possuem versões gratuitas e versões pagas a "*Sworkit – Personal Trainer*" e a "*Freeletics – Body Weight*" possuem a *app* adicional para o relógio.

As funcionalidades das *apps* desenvolvidas para o *Apple Watch* são listadas de seguida, organizadas por aplicação:

*7 Minute Workout*

Os utilizadores desta *app* estão habilitados a verificar a sua frequência cardíaca e o número de repetições efetuadas do mesmo exercício enquanto é feita e apresentada uma contagem decrescente do tempo de duração do exercício. Outra funcionalidade desta aplicação é permitir que os utilizadores se preparem para o exercício seguinte e para que tal aconteça é feita e mostrada uma contagem decrescente com a indicação do nome do próximo exercício [16].

*7 Minute Workout Challenge*

Esta *app* possui a funcionalidade de indicar ao utilizador qual o exercício que está a ser executado apresentando o nome do exercício e uma imagem explicativa do mesmo. Permite aos seus utilizadores verificarem a contagem decrescente da duração do exercício e ainda indica qual o exercício que será executado de seguida apresentando, de igual forma ao exercício que está a ser executado, o nome e uma imagem explicativa. Por último, possui um menu que permite ao utilizador pausar, reiniciar ou avançar o exercício [19].

*Sworkit – Personal Trainer*

Os utilizadores devem escolher o plano de treino que desejam executar na aplicação instalada no *iPhone* ou no *iPad* e, de seguida, a *app* do *Apple Watch* permite-lhes pausar, reiniciar, avançar um exercício ou refazer o exercício anterior. O exercício que está a ser executado é indicado através do seu nome e, durante a realização dos exercícios, é mostrada a informação relativa à frequência cardíaca do utilizador. Quando o plano de treino finda, são reveladas informações relativas ao treino efetuado: média da frequência cardíaca; frequência

cardíaca máxima obtida; o tempo, em minutos, de duração do treino; e as calorias gastas durante o treino [27].

#### *Freeletics – Body Weight*

Esta interface/*app* dá instruções aos seus utilizadores sobre o exercício atual e o seguinte, indicando-os através dos seus nomes e acompanhados pelo número de repetições ou tempo de duração dos mesmos, e permite ter acesso à frequência cardíaca instantânea promovendo uma melhor monitorização da intensidade de treino. Uma outra funcionalidade é a identificação do tempo desde o início do treino até ao momento atual [31].

## **2.6 Dispositivo** *Apple Watch*

O *Apple Watch* foi apresentado por Tim Cook<sup>4</sup> a 9 de Setembro de 2014, num evento da *Apple*, como "um relógio preciso, uma nova forma de comunicação a partir do seu pulso e um amplo dispositivo de saúde e *fitness*" [32]. É considerado um *smartwatch*, o que significa que é um relógio que tem funcionalidades para além de mostrar as horas e, como tal, incorpora funcionalidades orientadas à saúde e orientadas ao registo de dados relacionados com a atividade física através dos sensores embutidos. É compatível com o dispositivo da *Apple iPhone 5* e com os modelos posteriores que utilizam o sistema operativo *iOS 8.2* ou uma versão superior e a conexão é feita através de *Bluetooth* ou *Wi-Fi* [33].

#### **2.6.1 Características Físicas**

l

O *Apple Watch* possui 4 modelos que se diferenciam entre si pelos materiais de que são feitos: *Apple Watch*, *Apple Watch Sport*, *Apple Watch Hermès* e *Apple Watch Edition*. O *Apple Watch* e o *Apple Watch Hermès* são feitos de aço inoxidável, o *Apple Watch Sport* é de alumínio e o modelo *Apple Watch Edition* é feito de ouro de 18 quilates. Cada modelo está disponível em dois tamanhos (38mm e 42mm, este último que apresenta o ecrã e a bateria ligeiramente maiores) e possui diferentes tipos de braceletes [34]–[37].

Para receber a interação do utilizador, este *smartwatch* está equipado com uma "coroa digital<sup>5</sup> " que permite fazer *zoom-in*, *zoom-out* ou *scroll* rodando a coroa e permite retornar para o ecrã principal quando esta é carregada e, para além da "coroa digital", o relógio possui um outro botão que permite mostrar a lista dos contactos e aceder à aplicação *ApplePay*. O ecrã do relógio é tátil e tira partido da tecnologia "*force touch*" que o torna sensível à pressão do toque capaz de distinguir os diferentes tipos de toque [35], [38]. Preparada para durar 18 horas, a

<sup>4</sup> Tim Cook – CEO (*Chief Executive Officer*) da empresa *Apple Inc* desde 2011 [58].

<sup>5</sup> Coroa digital – Nos relógios mecânicos a "coroa" é a peça usada para acertar as horas. No *Apple Watch* é usado o mesmo conceito de "coroa", mas é usada como ferramenta de navegação no ecrã do relógio [59].
bateria do *Apple Watch* pode durar mais ou menos do que o valor estipulado, dependendo da sua utilização; quando o nível de carga da bateria do relógio é baixo, automaticamente, entra no modo de "Poupança de Energia" que permite aos utilizadores verem as horas durante 72 horas [39].

De forma a alertar os seus utilizadores da receção de uma notificação ou de um alerta, o relógio providencia um *feedback* tátil através de uma vibração. O *Apple Watch* está equipado com 3 sensores: sensor de frequência cardíaca que mede a frequência cardíaca do utilizador e ajuda, em aplicações de atividade física, a controlar a intensidade com que os exercícios estão a ser efetuados, assim como a melhorar o cálculo das calorias queimadas; o acelerómetro que mede qualquer tipo de movimento do corpo e os passos dados de forma a calcular as calorias queimadas durante o dia; o GPS que, em conjunto com o acelerómetro, ajuda a precisar as distâncias e as velocidades atingidas durante as caminhadas, corridas ou andar de bicicleta [35], [40].

#### **2.6.2 Sistema Operativo** *watchOS*

O *Apple Watch* foi criado com um sistema operativo próprio denominado "*watchOS*", de forma a tirar partido do seu tamanho e da sua localização (no pulso). A interface do ecrã principal é baseada em ícones circulares que representam as aplicações do *Apple Watch* e o sistema operativo pode ser navegado através do ecrã tátil ou através da coroa como referido na sub-secção anterior 3.2.1 [35].

Este *smartwatch* necessita de estar emparelhado com um *iPhone 5* ou superior que esteja a executar o sistema operativo *iOS 8.2* ou superior. Esta conexão permite que o relógio receba notificações, mensagens ou chamadas para além de poder transmitir dados retirados dos seus sensores para aplicações do *iPhone*, como por exemplo, a aplicação "Saúde" [35].

Este sistema operativo dispõe de algumas aplicações embutidas, como por exemplo a aplicação "Mensagens" ou a "Calendário", que foram desenhadas para interagir com o seu duplicado no sistema operativo *iOS*. Existe uma aplicação nativa do *watchOS*, denominada "Atividade", que permite aos utilizadores acompanharem as suas atividades físicas e permite que os dados sejam enviados e registados na aplicação "Saúde" do *iPhone* ou em aplicações que usem o *HealthKit*.

O *watchOS 1.0.1*, quando foi lançado, introduziu melhorias ao nível de desempenho e introduziu suporte para *emojis* e para idiomas adicionais. Neste momento, a última versão do sistema operativo do relógio é o *watchOS 2* e inclui novas funcionalidades e melhorias, como por exemplo um novo SDK (*Software Development Kit*) que permite melhor acesso ao *hardware* do *Apple Watch*, inclui a capacidade de responder a um *e-mail* e apresenta novas faces com mais opções de personalização [41], [42].

## **2.7 Sistema Operativo** *iOS 9*

O sistema operativo *iOS* é propriedade da *Apple Inc.* e foi construído com o intuito de servir, exclusivamente, os seus dispositivos móveis *iPhone*, *iPad* e *iPod Touch* [43].

O *iOS 9* é o nono e o mais recente lançamento do sistema operativo *iOS* que dispõe várias otimizações. Algumas estão relacionadas com o desempenho das suas aplicações que fazem uso eficiente do CPU (*Central Processing Unit*) e do GPU (*Graphics Processing Unit*) de forma a obter melhor desempenho quando é feito *scroll* e quando são apresentadas animações, por exemplo. Outras otimizações estão relacionadas com a duração da bateria do dispositivo dado que todo o sistema operativo foi construído de forma a evitar o uso da bateria sempre que possível através de sensores de proximidade evitando, desta forma, que o ecrã se ligue quando não há necessidade; e através da nova funcionalidade "Modo de baixa potência" que prolonga, ainda mais, a duração da bateria. A segurança nos dispositivos também foi melhorada através de duas alterações: o aumento do número de dígitos (de 4 dígitos para 6) do código de desbloqueio; e a dupla autenticação que é pedida sempre que é feito *login* num novo dispositivo ou *browser* [44].

Algumas das aplicações foram também melhoradas, das quais se destacam:

a aplicação "*News*" ("Notícias")

Aplicação que substitui a antiga "*Newsstand*", onde são concentradas as mais variadas notícias e/ou histórias, provenientes de diversas fontes como "ESPN" ou "CNN", que são escolhidas de forma automática baseadas em leituras anteriores dos utilizadores [44], [45].

a aplicação "*Notes*" ("Notas")

Permite desenhar esboços com os dedos, adicionar fotos, *links* para *websites* ou mapas de localização de forma a tornar as notas mais sublimes visualmente [44];

a aplicação "*Maps*" ("Mapas")

Possui a funcionalidade de servir como guia para transportes públicos, dado que mostra as linhas e as estações para os autocarros e os comboios, por exemplo. Contudo, só está disponível para algumas cidades. Para além desta nova funcionalidade, possui uma outra que indica locais populares, nas proximidades, de restauração e diversão, por exemplo, baseados na hora atual ou nos interesses do utilizador [44];

a aplicação "*Wallet*" ("Carteira")

 $\overline{\phantom{a}}$ 

O nome "*Wallet*" substitui o antigo nome "*Passbook*" da aplicação que permite armazenar cartões de fidelidade de lojas, cartões presente ("*gift cards*") e cartões de crédito que podem ser utilizados para serem efetuadas compras através do *Apple Pay*<sup>6</sup>, apenas no Reino Unido [44].

<sup>6</sup> *Apple Pay* – Serviço de pagamento introduzido pela *Apple Inc.* que permite aos seus utilizadores efetuarem pagamentos nas lojas através dos seus dispositivos móveis (*iPhone*, *Apple Watch* ou *iPad*) em vez de apresentarem fisicamente os seus cartões de crédito [60].

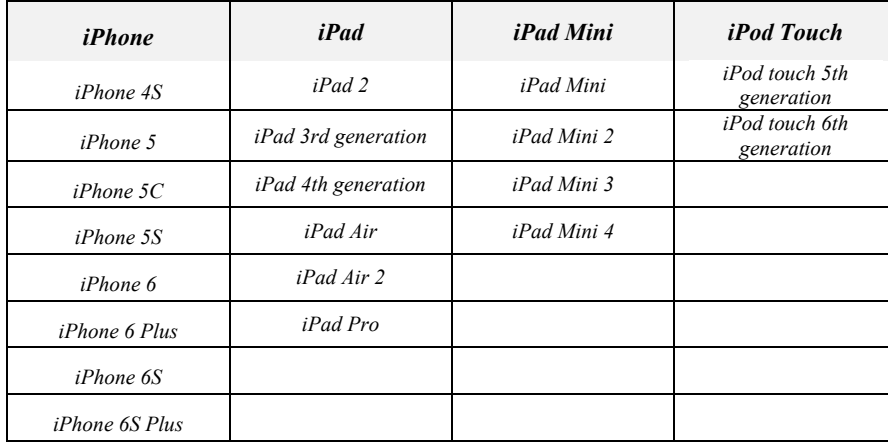

A tabela seguinte, [Tabela 1,](#page-38-0) indica quais os dispositivos da *Apple* que são compatíveis com o sistema operativo *iOS 9* [44]:

#### **Tabela 1 - Dispositivos compatíveis com** *iOS 9*

## <span id="page-38-0"></span>**2.8 Linguagem** *Swift*

*Swift* é uma linguagem de programação, desenvolvida pela *Apple Inc.*, para construir aplicações para os sistemas operativos *iOS*, *OS X*, *tvOS* e *watchOS*. Esta é uma linguagem que tem como objetivo ser mais segura e mais concisa do que a linguagem *Objective-C* e, por essa razão, adota padrões de programação de segurança e possui funcionalidades modernas, como por exemplo, a inicialização de variáveis antes da sua utilização, ou a gestão de memória automática, que tornam a programação mais fácil, mais flexível e mais intuitiva para o seu utilizador [46].

De forma a tornar-se na melhor linguagem para diferentes usos, desde programação de sistemas até à construção de aplicações (*mobile* ou *desktop*), *Swift* foi construída com a crença de que a melhor forma de escrever código passa pelas seguintes características [47]:

- Seguro: comportamentos indefinidos por parte do programa são, provavelmente, os maiores inimigos do programador. Desta forma, a clareza do código escrito permite economizar tempo a longo prazo;
- Rápido: uma vez que esta linguagem foi construída para ser substituta de linguagens baseadas em *C* (como *C*, *C++* e *Objective-C*), esta deve ser comparada com essas mesmas linguagens relativamente ao desempenho de várias funções;
- Expressivo: *Swift* tira partido de décadas de desenvolvimento na área de Ciências da Computação para oferecer aos seus utilizadores uma sintaxe agradável de usar acompanhada de funcionalidades modernas.

#### WTRAINER: APPLE WATCH COMO TREINADOR PESSOAL E INTELIGENTE

#### **2.8.1 Funcionalidades**

Esta linguagem inclui várias funcionalidades que tornam o código fácil de ler e de escrever e, ao mesmo tempo, *Swift* fornece ao seu utilizador o controlo necessário nos sistemas de linguagens de programação. Algumas das funcionalidades que fortalecem esta linguagem são [47]:

- *Closures* unificados com *functions pointers*;
- $\bullet$  Tipos inferidos<sup>7</sup> que tornam o código mais limpo e menos propenso a erros;
- Memória é gerida automática;
- Não há necessidade de escrever ";" para cada instrução;
- Duplos e múltiplos valores de retorno;
- Código genérico capaz de funcionar para diferentes tipos;
- Iteração rápida e concisa sobre as *collections* (*arrays*, *sets* e *dictionaries*);
- Estruturas que suportam métodos, extensões e protocolos;
- Padrões de programação funcional (*map* e *filter*);
- Tratamento de erros embutido:
- Objetos nunca podem ser "*nil*" (nulo) de forma a evitar erros posteriores.

#### **2.8.2 Plataformas**

*Swift* é uma linguagem *open-source* que procura providenciar compatibilidade com todas as plataformas e dispositivos. O facto de esta ser *open-source* permite a sua evolução a partir de contribuições provenientes da *Apple* e provenientes de desenvolvedores que não pertencem à *Apple*. Até ao momento, *Swift* é totalmente compatível com as plataformas da *Apple*: *iOS*, *OS X*, *watchOS* e *tvOS* usando as *frameworks* "*Cocoa*" e "*Cocoa Touch*"; e é compatível com *Linux,* onde a linguagem pode ser usada para construir bibliotecas de *Swift* e para construir aplicações [46], [47].

## **2.9 Resumo**

l

Neste capítulo foram apresentadas aplicações que estão disponíveis na *App Store* segundo as suas condições de utilização: aplicações gratuitas, como a *7 Minute Workout*, aplicações pagas, como a *iMuscle 2*, ou aplicações que possuem ambas condições de utilização como é o caso da *Freeletics – Body Weight*. Para além disso, este capítulo faz também a revisão bibliográfica das tecnologias.

<sup>&</sup>lt;sup>7</sup> Tipos inferidos – Dedução automática do tipo de dados de uma expressão numa linguagem de programação.

Todas as aplicações apresentadas são categorizadas na *App Store* como "Saúde e *Fitness*" e representam exemplos das inúmeras funcionalidades que são abordadas nesta categoria. Pode verificar-se, pelo número de aplicações que disponibilizam interface/*app* para o *Apple Watch* que este, sendo ainda um dispositivo recente no mercado, é pouco usado pelas aplicações da categoria de "Saúde e *Fitness*". No entanto, as aplicações que disponibilizam a *app* para este dispositivo limitam as suas funcionalidades para orientar o utilizador, como por exemplo a contagem do tempo do exercício, ficando várias funcionalidades do *Apple Watch* por explorar. A tabela seguinte, [Tabela 2,](#page-41-0) apresenta algumas das características que as aplicações analisadas neste capítulo possuem:

|                                             |                | Condição de Uso           |                            |                                  |   | <b>Cria Planos</b><br>Adaptados ao<br><b>Utilizador</b> |                            |                                                                   |
|---------------------------------------------|----------------|---------------------------|----------------------------|----------------------------------|---|---------------------------------------------------------|----------------------------|-------------------------------------------------------------------|
| Aplicação                                   | Versão<br>Paga | <b>Versão</b><br>Gratuita | App para<br>Apple<br>Watch | Integração<br>com App<br>"Saúde" |   | Manual Automático                                       | <b>Planos</b><br>Editáveis | Acompanhamento<br>da evolução do<br><b>Utilizador</b><br>(Manual) |
| 7 Minute Workout                            |                | ✓                         | ✓                          | ✓                                |   |                                                         |                            |                                                                   |
| Nike+ Training Club                         |                | ✓                         |                            |                                  |   |                                                         |                            |                                                                   |
| 7 Minute Workout<br>Challenge               | ✓              |                           | ✓                          |                                  |   |                                                         |                            |                                                                   |
| Ablab                                       | ✓              |                           |                            |                                  | ✓ |                                                         |                            | ✓                                                                 |
| iMuscle 2                                   | ✓              |                           |                            |                                  |   |                                                         | ✓                          |                                                                   |
| Hundred PushUps: Train<br>Your Body at Home | ✓              |                           |                            |                                  |   |                                                         |                            |                                                                   |
| Sworkit - Personal<br>Trainer               | ✓              | ✓                         | ✓                          | ✓                                |   |                                                         | ✓                          |                                                                   |
| <b>BTFIT</b>                                | ✓              | ✓                         |                            | ✓                                | ✓ |                                                         | ✓                          | ✓                                                                 |
| Daily Workouts                              | ✓              | ✓                         |                            | ✓                                |   |                                                         | ✓                          |                                                                   |
| Freeletics - Body Weight                    | ✓              | ✓                         | ✓                          | ✓                                |   | ✓                                                       |                            |                                                                   |

**Tabela 2 - Características das aplicações abordadas no Capítulo 2**

<span id="page-41-0"></span>Relativamente às tecnologias, foi apresentado o dispositivo *Apple Watch,* onde foram analisadas as suas características físicas (*hardware*) e as características do seu sistema operativo (*software*). Uma vez que a aplicação do *Apple Watch* necessita de comunicar com um dispositivo extra cujo seu sistema operativo seja *iOS*, também foi apresentado o mais recente lançamento desse mesmo sistema operativo: *iOS 9*. Para finalizar, foi apresentada a linguagem de programação *Swift* que vai permitir a construção de ambas as aplicações e foram analisadas as suas funcionalidades e as plataformas compatíveis.

## **Capítulo 3**

# **Requisitos e Funcionalidades**

## **3.1 Introdução**

Como em qualquer aplicação no seu estado inicial de desenvolvimento, foram, inicialmente, abordados e estabelecidos os requisitos que deveriam ser cumpridos, assim como as funcionalidades da aplicação. Este capítulo tem como objetivo apresentar esses mesmos requisitos e ainda, indicar quais as funcionalidades que foram implementadas. Os requisitos serão abordados tendo em conta o seu tipo: requisitos funcionais e requisitos não funcionais.

## <span id="page-42-0"></span>**3.2 Requisitos**

## **3.2.1 Requisitos Funcionais**

Os requisitos funcionais especificados inicialmente foram os seguintes:

- O sistema deve permitir que o utilizador se registe;
- O sistema deve registar os dados do utilizador na base de dados;
- O sistema deve usar a *Framework* "*CoreData*" como base de dados;
- O sistema deve permitir que o utilizador efetue *login*;
- O sistema deve permitir que o utilizador consiga alterar dados como: primeiro nome, último nome, data de nascimento, altura, peso, género e fotografia de perfil registando as alterações na base de dados;
- O sistema deve permitir que o utilizador crie o seu próprio plano de treino;

#### WTRAINER: APPLE WATCH COMO TREINADOR PESSOAL E INTELIGENTE

- O sistema deve criar, através de um algoritmo, um plano de treino adaptado ao utilizador;
- O sistema deve permitir que o utilizador aceite/rejeite o plano fornecido pelo algoritmo;
- O sistema deve permitir que o utilizador altere um determinado exercício no plano de treino gerado pelo algoritmo antes de este ser aceite;
- O sistema deve ser capaz de efetuar medições relacionadas com o ritmo cardíaco do utilizador;
- O sistema deve pedir permissões ao utilizador para ser capaz de efetuar as medições do seu ritmo cardíaco;
- O sistema deve permitir que um plano de treino seja efetuado utilizando o *smartphone*  ou um *smartwatch*;
- O sistema deve calcular o número de *kcal* gastas durante a execução de um treino;
- O sistema deve recomendar a intensidade com o exercício deve ser efetuado;
- O sistema deve atualizar o número de sessões de treino efetuadas sempre que um treino é finalizado;
- O sistema deve registar o progresso diário do utilizador sempre que este finaliza um treino;
- O sistema deve calcular o grau de dificuldade de um plano de treino baseado na intensidade que deve ser aplicada em cada exercício;
- O sistema deve permitir pausar e recomeçar o treino a qualquer altura;
- O sistema deve contabilizar o tempo de cada exercício;
- O sistema deve atualizar a percentagem do objetivo diário;
- O sistema deve informar o utilizador sempre que um exercício terminar.
- O sistema só deve permitir que o utilizador efetue *login* depois de este estar registado;
- O sistema deve registar os seguintes dados do utilizador durante a fase de registo: primeiro nome, último nome, género, *e-mail*, *password*, data de nascimento, peso, altura, o objetivo diário (número de *kcal* que pretendem gastar diariamente em exercício físico), o objetivo principal (perder peso / melhorar a força / melhorar a flexibilidade) e nível de atividade física do utilizador (através de um questionário);
- Os exercícios escolhidos pelos utilizadores para criarem o seu próprio plano de treino devem estar presentes na base de dados da aplicação;
- O sistema deva indicar aos utilizadores quais os exercícios presentes na base de dados que necessitam de equipamento para a sua execução;
- O sistema deve indicar aos utilizadores o número total de sessões de treino assim como o número de sessões efetuadas até ao momento;
- Os exercícios presentes no plano de treino criado pela aplicação devem estar presentes na base de dados da aplicação;

#### WTRAINER: APPLE WATCH COMO TREINADOR PESSOAL E INTELIGENTE

- O algoritmo capaz de gerar o plano de treino para o utilizador deve considerar fatores como a sua atual capacidade física e o seu principal objetivo;
- As medições do ritmo cardíaco só serão efetuadas quando o plano de treino está a ser executado pelo *smartwatch*;
- A criação dos planos de treino só pode ser efetuada no *smartphone*;
- Qualquer alteração aos dados do utilizador só pode ser efetuada no *smartphone*;
- Um plano de treino deve ser dividido em três partes: aquecimento, treino e regresso à calma;
- Quando o utilizador está a criar um plano de treino o sistema deve permitir que este adeque o tempo de duração de cada exercício individualmente, assim como o tempo de descanso correspondente;
- Quando o utilizador está a criar um plano de treino o sistema deve permitir que o utilizador escolha em que parte do plano de treino se insere um determinado exercício;
- As *kcal* gastas durante a execução de um treino devem ser calculadas tendo em conta o género do utilizador, a sua capacidade física, o seu peso, a duração do treino e a média dos registos da frequência cardíaca ao longo do treino;
- A recomendação da intensidade com que um exercício deve ser efetuado só deve ser feita sempre que o plano de treino é executado no *smartwatch*;
- Um utilizador deve ser capaz de aceder a informação relacionada com o exercício de forma a ser clarificado. A informação deve conter uma pequena descrição e uma imagem alusiva à execução do exercício;
- O sistema deve efetuar uma classificação de cada exercício tendo em conta o tipo de exercício: exercícios cardiorrespiratórios, exercícios de flexibilidade e exercícios de força;
- A atualização do objetivo diário só deve ser efetuada no fim de cada sessão de treino e só quando o utilizador aceita guardar os dados dessa mesma sessão de treino;
- O sistema deve apresentar o tempo total que será gasto para executar um determinado treino.

## **3.3 Funcionalidades do** *smartphone*

Considerando os requisitos definidos na secção anterior (secção [3.2\)](#page-42-0), são apresentadas agora as funcionalidades desta aplicação para o dispositivo *smartphone*:

- Registo;
- *Login*;
- Criação de um plano de treino manualmente com acesso aos exercícios pré-definidos na base de dados;

#### WTRAINER: APPLE WATCH COMO TREINADOR PESSOAL E INTELIGENTE

- Criação de um plano de treino automático adaptado ao utilizador;
- Substituição dos exercícios do plano retornado pela aplicação;
- Realização do treino utilizando apenas o *smartphone*;
- Guardar os dados no fim de cada sessão de treino na base de dados.

## **3.4 Funcionalidades do** *smartwatch*

A lista seguinte apresenta as funcionalidades definidas para o *smartwatch*:

- Realização do treino utilizando apenas o *smartwatch*;
- Recomendar intensidade ao utilizador durante o treino;
- Guardar os dados no fim de cada sessão de treino na base de dados.

## **3.5 Resumo**

A leitura deste capítulo permite obter informação relativamente aos requisitos funcionais e aos requisitos não-funcionais que foram definidos inicialmente. São também apresentadas, neste capítulo, as funcionalidades associadas aos requisitos estabelecidos. Pode-se verificar que esta aplicação possui algumas funcionalidades em comum com várias aplicações que já existem no mercado, no entanto, é de realçar a funcionalidade que permite criar um plano de treino adaptado aos objetivos e à condição física do utilizador de forma automática.

## **Capítulo 4**

# **Arquitetura**

## **4.1 Introdução**

Dado que esta aplicação é executada em dois dispositivos diferentes, este capítulo pretende descrever a arquitetura de comunicação entre esses dois dispositivos (*smartwatch* e *smartphone*). A aplicação pode ser executada isoladamente em cada dispositivo sendo sempre necessária a comunicação entre os dispositivos. Para além da arquitetura de comunicação, este capítulo apresenta o diagrama de casos de uso e os diagramas de atividade correspondente às diferentes atividades possíveis da aplicação.

## <span id="page-46-0"></span>**4.2 Comunicação dos Dispositivos**

Qualquer aplicação para o *Apple Watch* está dividida em duas partes: uma *Watch app* e uma extensão *WatchKit*. A *Watch app* contém os *storyboards* e os ficheiros associados a todas as interfaces de utilizador. A extensão *WatchKit* corre no dispositivo *iOS* e contém os controladores que gerem as interfaces e que são responsáveis por responder às interações do utilizador [48].

Quando a aplicação é iniciada no relógio, o *watchOS* carrega as interfaces da *Watch app* e a extensão *WatchKit* no dispositivo *iOS* corre em *background* para fazer *update* às interfaces, ou seja, para gerir o seu conteúdo, e para responder à interação dos utilizadores. É necessário existir uma conexão entre os diferentes dispositivos para que estes possam comunicar e, a [Figura 1,](#page-47-0) exemplifica-a:

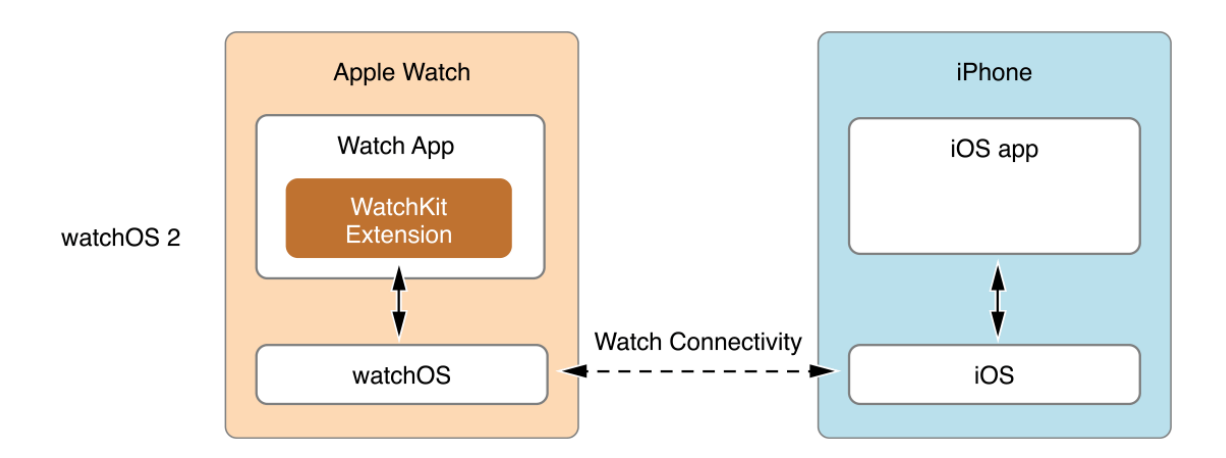

**Figura 1 - Comunicação entre** *Watch app* **e a extensão** *WatchKit* [61]

<span id="page-47-0"></span>A comunicação entre os dois dispositivos que permite a transmissão de dados e que permite responder às interações do utilizador é feita via *Bluetooth 4.0* e é utilizada a *Framework* "*Watch Connectivity*".

Todos os dados que necessitam de ser guardados, assim como toda a lógica da aplicação e algoritmos, serão então guardados e implementados na aplicação do *iOS*. A aplicação para o *watchOS* ficará responsável por conter as interfaces de utilizador, e por transmitir para o *iPhone* a interação do utilizador.

A figura seguinte, [Figura 2,](#page-47-1) demonstra o ciclo de vida do controlador de uma interface que permite tomar ações perante a interação do utilizador:

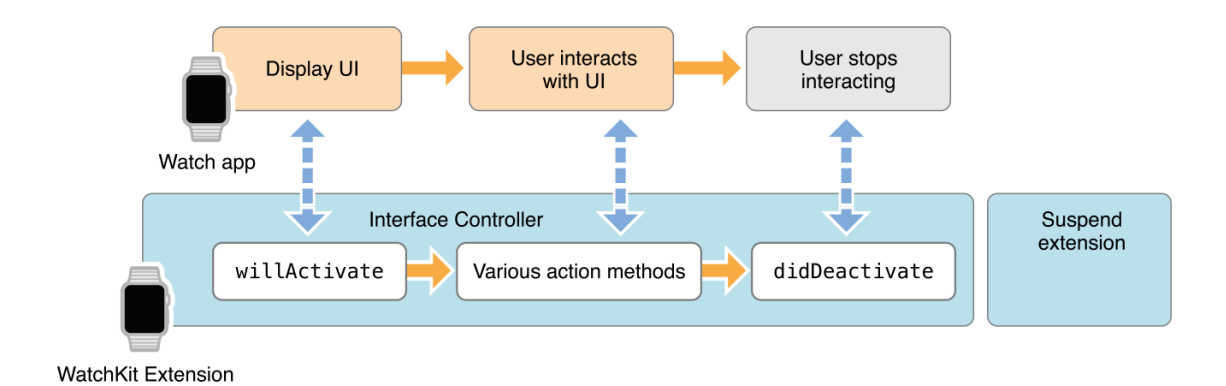

**Figura 2 - Ciclo de vida do controlador de uma interface** [61]

## <span id="page-47-1"></span>**4.3 Diagrama de Casos de Uso**

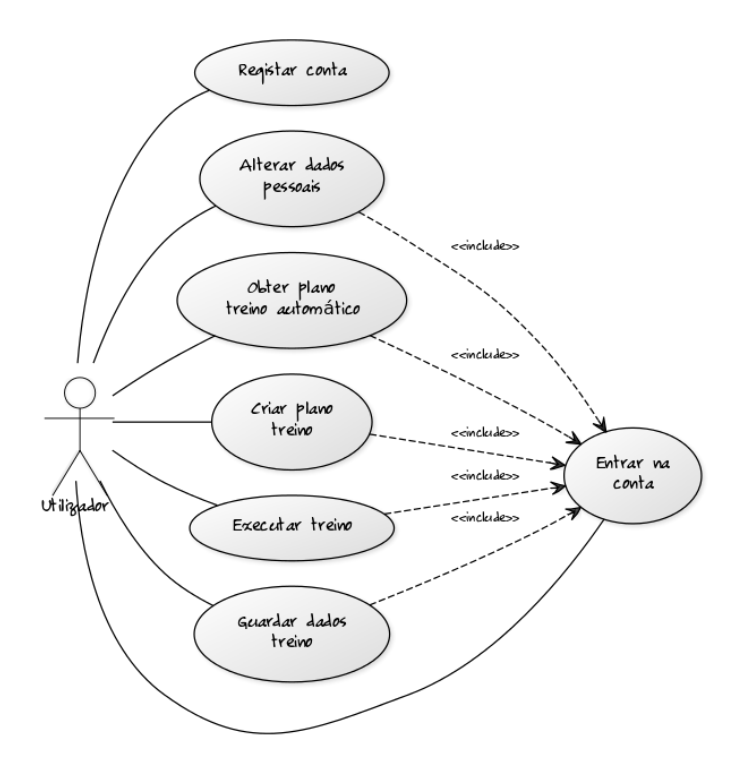

Na figura seguinte [\(Figura 3\)](#page-48-0) pode-se analisar o diagrama de casos de uso da aplicação.

**Figura 3 - Diagrama de Casos de Uso**

<span id="page-48-0"></span>O sistema não é complexo e contém os seguintes casos de uso:

- Registar a conta: o utilizador insere os seus dados no sistema e efetua o seu registo na aplicação;
- Entrar na conta: o utilizador faz *login* na aplicação e tem acesso às funcionalidades da mesma;
- Alterar dados pessoais: depois de fazer *login* o utilizador pode alterar os seus dados pessoais como peso, altura, entre outros;
- Obter plano treino automático: depois de ter efetuado *login* o utilizador pode aceder à funcionalidade que lhe permite obter um plano de treino adaptado às suas características e objetivos;
- Criar plano de treino: depois de fazer *login* o utilizador pode criar o seu próprio plano de treino através dos exercícios disponibilizados na base de dados da aplicação;
- Executar treino: depois de entrar na conta o utilizador pode executar um treino de um plano existente;
- Guardar dados treino: o utilizador pode guardar os dados resultantes da execução do treino como por exemplo o tempo de treino, *kcal* despendidas, entre outros.

## **4.4 Diagramas de Atividade**

## **4.4.1 Registo**

A figura seguinte, [Figura 4,](#page-49-0) representa o *workflow* da aplicação quando o utilizador efetua o seu registo.

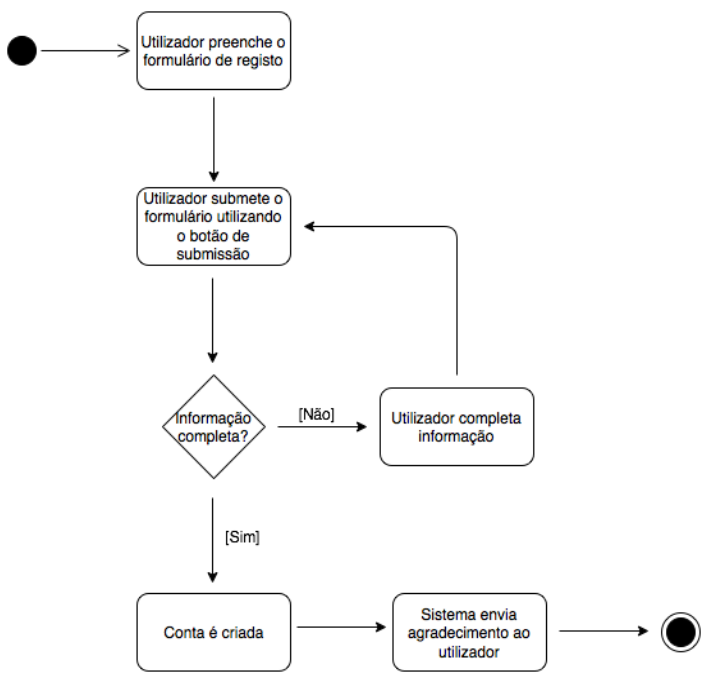

<span id="page-49-0"></span>**Figura 4 - Diagrama de Atividade de Registo**

## **4.4.2** *LogIn*

Na figura seguinte [\(Figura 5\)](#page-50-0) pode-se observar o diagrama atividade quando o utilizador efetua *login*.

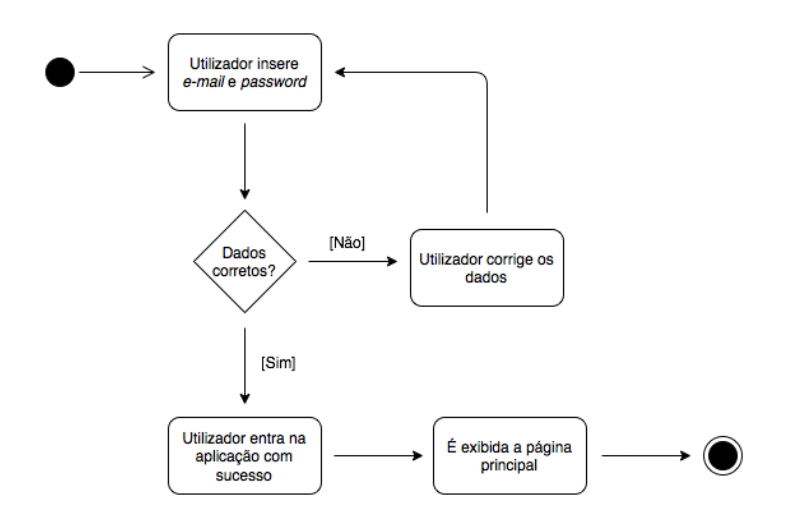

<span id="page-50-0"></span>**Figura 5 - Diagrama de Atividade de Login**

## **4.4.3 Criar Plano de Treino**

Para a atividade que permite ao utilizador criar o seu próprio plano de treino foi elaborado o seu diagrama que está representado pela [Figura 6.](#page-50-1)

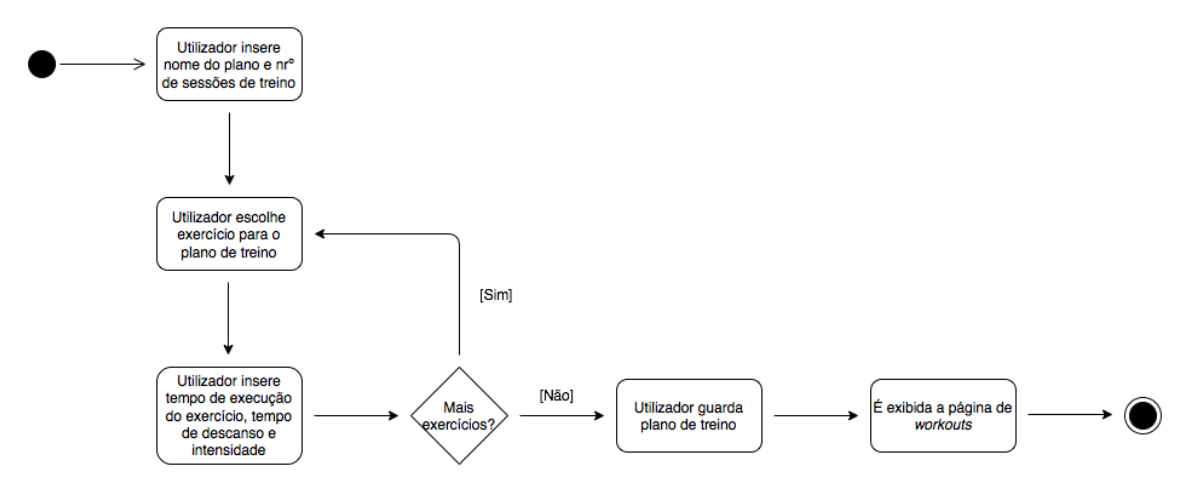

<span id="page-50-1"></span>**Figura 6 - Diagrama de Atividade de Criação do Plano de Treino**

## **4.4.4 Alterar Dados Pessoais**

O seguinte diagrama [\(Figura 8\)](#page-51-0) representa o diagrama de atividade quando o utilizador executa alterações a dados pessoais como peso, altura, nome, entre outros.

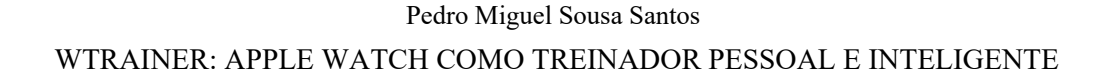

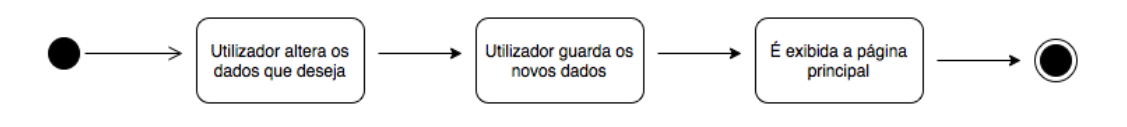

**Figura 7 - Diagrama de Atividade de Alteração de Dados Pessoais**

## **4.4.5 Obter Plano de Treino Automático**

Obter um plano de treino adaptado às características do utilizador de forma automática é uma das funcionalidades desta aplicação. A [Figura 8](#page-51-0) ilustra o seu diagrama de atividade.

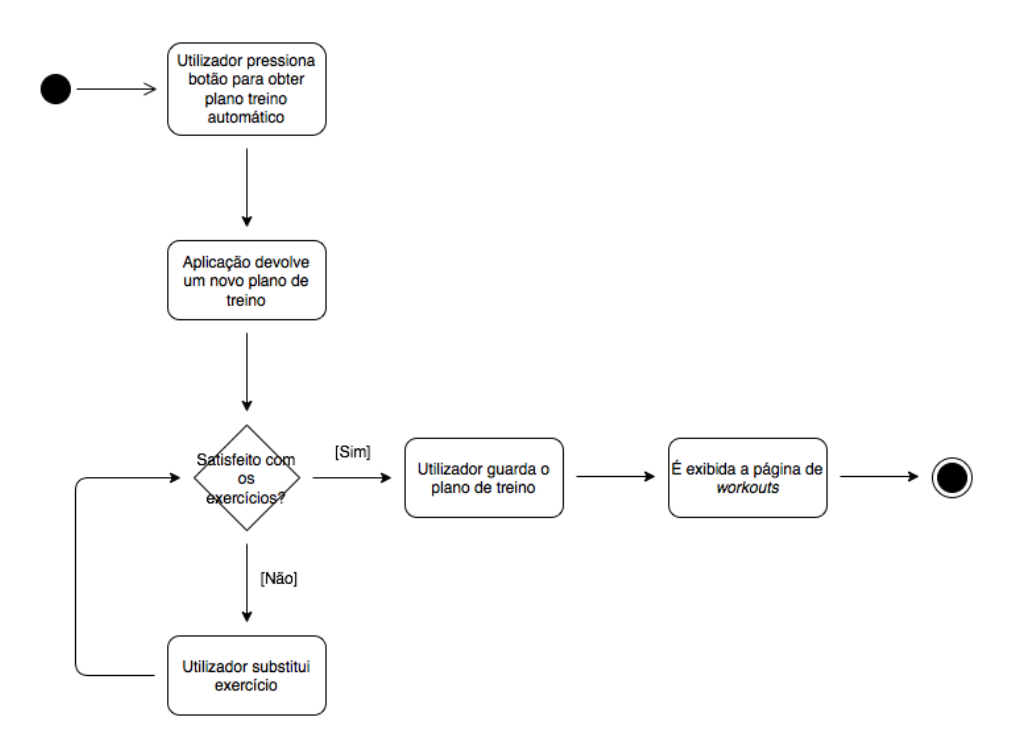

<span id="page-51-0"></span>**Figura 8 - Diagrama de Atividade de Obter Plano de Treino** 

## **4.4.6 Executar o Treino**

A figura seguinte, [Figura 9,](#page-52-0) representa o diagrama de atividade quando o utilizador executa um determinado treino.

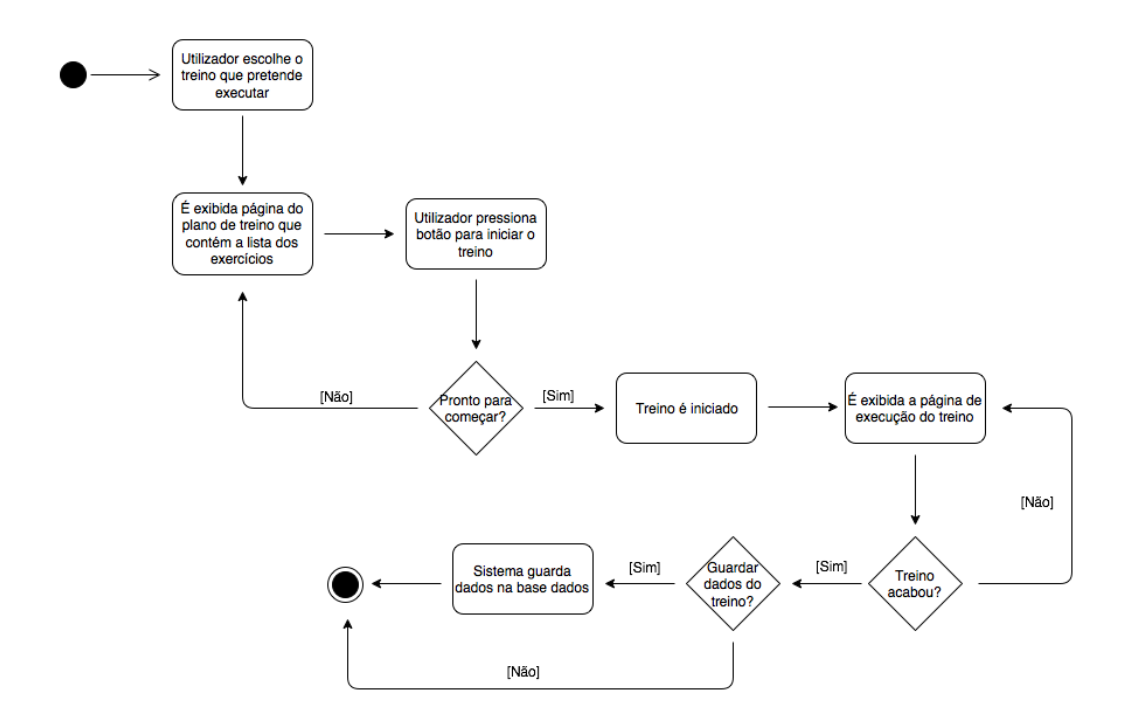

<span id="page-52-0"></span>**Figura 9 - Diagrama de Atividade de Execução de Treino Automático**

## **4.5 Base de Dados**

Para guardar os dados foi utilizada a *Framework CoreData* que é da autoria da *Apple inc.,* sendo que esta foi a solução mais adequada para o contexto deste trabalho. A figura seguinte, [Figura 10,](#page-53-0) apresenta o esquema relacional implementado.

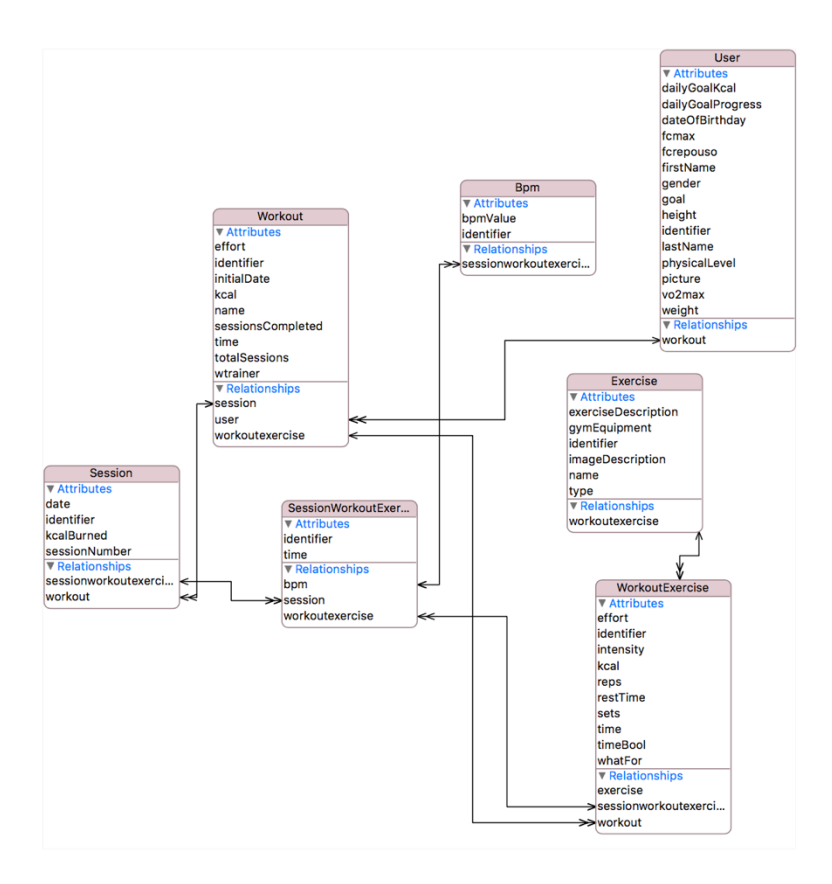

<span id="page-53-0"></span>**Figura 10 - Esquema Relacional da Base de Dados**

O esquema relacional possui as seguintes relações:

- User → Workout (relação de 1 para muitos);
- Workout → User (relação de 1 para 1);
- Workout  $\rightarrow$  Session (relação de 1 para muitos);
- Session  $\rightarrow$  Workout (relação de 1 para 1);
- Workout → WorkoutExercise (relação de 1 para muitos);
- WorkoutExercise  $\rightarrow$  Workout (relação de 1 para 1);
- Session → SessionWorkoutExercise (relação de 1 para muitos);
- SessionWorkoutExercise  $\rightarrow$  Session (relação de 1 para 1);
- SessionWorkoutExercise  $\rightarrow$  Bpm (relação de 1 para muitos);
- $\bullet$  Bpm  $\rightarrow$  SessionWorkoutExercise (relação de 1 para 1);

#### WTRAINER: APPLE WATCH COMO TREINADOR PESSOAL E INTELIGENTE

- SessionWorkoutExercise  $\rightarrow$  WorkoutExercise (relação de 1 para 1);
- WorkoutExercise → SessionWorkoutExercise (relação de 1 para muitos);
- WorkoutExercise → Exercise (relação de 1 para 1);
- Exercise → WorkoutExercise (relação de 1 para muitos);

## **4.6 Resumo**

Este capítulo apresenta a arquitetura de comunicação entre os dois dispositivos e com a leitura do mesmo, conclui-se que a essa comunicação é feita através de *Bluetooth 4.0* utilizando a *Framework* "*Watch Connectivity*". Para além da comunicação dos dois dispositivos, este capítulo aborda os casos de uso representados pelo seu diagrama correspondente e ainda os diagramas de atividade que permitem revelar o comportamento da aplicação perante as ações dos utilizadores.

## **Capítulo 5**

# **Implementação**

## **5.1 Introdução**

A aplicação que foi desenvolvida tem como objetivo garantir o sucesso contínuo dos seus utilizadores ao nível dos seus objetivos físicos (como perder peso, ganhar massa muscular) e para isso, a aplicação funciona como um PT.

O desporto e a atividade física pertencem a uma área cujo meu conhecimento não é amplo e, por essa razão, o estudo e a criação do algoritmo capaz de fornecer um plano de treino foram acompanhados por um profissional na área, uma vez que este é capaz de maximizar o desempenho do utilizador e, consequentemente, maximizar os resultados obtidos. O acompanhamento foi efetuado pelo Professor Pedro Silva, doutorado em Atividade Física e Saúde no CIAFEL (Centro de Investigação em Atividade Física, Saúde e Lazer) na FADEUP (Faculdade de Desporto da Universidade do Porto).

Este capítulo visa descrever, com algum detalhe, os dispositivos e as tecnologias utilizadas para o desenvolvimento da aplicação, bem como as metodologias aplicadas. São ainda abordadas as regras do algoritmo capaz de elaborar um plano de treino para o utilizador final baseado em algumas das suas características. Por fim, é descrito como é feita a comunicação entre o *smartphone* e o *smartwatch*.

## **5.2 Dispositivos e Tecnologias**

Os dispositivos que foram usados para a implementação desta aplicação foram:

- *iPhone 6* com o sistema operativo *iOS 9.2.1*;
- *Apple Watch* de 38mm com o sistema operativo *watchOS 2.2.1*

*Macbook Pro* com o sistema operativo *OS X El Capitan 10.11.5*

Relativamente a tecnologias, o IDE (*Integrated Development Environment*) utilizado foi o *Xcode* que foi desenvolvido pela empresa *Apple Inc.* e que possui um conjunto de ferramentas para desenvolvimento de *software*.

A linguagem de programação utilizada para desenvolver a aplicação nos dois dispositivos (*watchOS* e *iOS*) foi *Swift* (ver Capítulo 3, Secção 3.4).

Para armazenamento de dados foi utilizada a *Framework* "*CoreData*" nativa da *Apple Inc.*

## **5.3 Metodologias**

Inicialmente, foi feita uma reunião com o Professor Pedro Silva de onde resultaram alguns pontos-chave para o desenvolvimento da aplicação. Após a investigação desses pontos-chave começou por ser definido o pseudocódigo do algoritmo que iria ser utilizado. Numa fase posterior, foi desenhado o esquema relacional da base de dados e só depois começou a ser implementado o código.

Ao longo do desenvolvimento, foram surgindo algumas dúvidas que levaram a novas pesquisas e a novas interações com o Professor Pedro Silva. As subsecções seguintes apresentam os pontos-chave determinados quer no início, quer durante o processo de desenvolvimento.

Numa fase final, foram efetuados testes de usabilidade com 6 utilizadores de forma a avaliar o impacto do que foi desenvolvido com utilizadores reais. Para além dos testes de usabilidade, os utilizadores testaram o plano de treino que o algoritmo da aplicação lhes atribuiu.

#### <span id="page-57-0"></span>**5.3.1**  $V0_2m$ áx

 $V_1O_2$  máx significa "consumo máximo de oxigénio" e é a medida capaz de indicar a aptidão cardiorrespiratória de um indivíduo. Esta medida indica a quantidade máxima de oxigénio que pode ser captado pelo sistema respiratório, transportado pelo sistema circulatório, e utilizado pelo nosso organismo num esforço máximo [49].

Os valores de  $VO<sub>2</sub>$  máx podem ser obtidos de duas formas: sob a aplicação de protocolos sem exercício onde são utilizadas fórmulas matemáticas, e sob a aplicação de protocolos onde é efetuado exercício. Logicamente, a primeira abordagem é mais falível e apresenta apenas um valor estimado. Os protocolos com exercício podem recorrer a dois tipos de protocolos: máximos (medição termina quando é atingido o máximo da capacidade volitiva de um indivíduo) e submáximos (podem ser progressivos ou constantes dependendo do facto de existir

#### WTRAINER: APPLE WATCH COMO TREINADOR PESSOAL E INTELIGENTE

um aumento gradual da intensidade e termina quando é atingida uma determinada frequência cardíaca) [49]. Estes protocolos com exercício, devido ao facto de apresentarem alguns riscos dado que procuram atingir o esforço máximo do indivíduo ou procuram atingir altas intensidades de frequência cardíaca, devem ser efetuados na presença de um PT real consciente dos critérios de interrupção de um teste de esforço (Exemplos: Sinais de perfusão sanguínea pobre (tonturas, face pálida) ou sintomas de angina (dor no peito ou a irradiar pelo braço)) [49]. Devido a estas situações dificilmente controláveis pela aplicação, foi utilizado o seguinte protocolo sem exercício [50]:

 $VO<sub>2</sub>max = 56.353 + 1.921 \times (PAR) - 0.381 \times (I) - 0.754 \times (IMC) + 10.987(G)$ 

Onde:

- PAR: *Physical Activity Rating* (Valor obtido no questionário representado pela [Figura](#page-59-0)  [11\)](#page-59-0)
- I: Idade
- IMC: Indice de Massa Corporal
- G: Género (0 no caso feminino, 1 no caso masculino)

Este valor é calculado e registado na base de dados no momento em que o utilizador efetua o seu registo para que este valor possa ser utilizado mais tarde como *input* do algoritmo utilizado pela aplicação.

#### *5.3.2 Physical Activity Rating* **(PAR)**

*Physical Activity Rating* é um questionário elaborado com o objetivo de categorizar o nível de atividade física de um indivíduo nos últimos 6 meses. O seu resultado está compreendido entre 0 e 7 e é posteriormente usado em equações de teste de aptidão sem exercício. A [Figura 11](#page-59-0) demonstra o questionário e o seu resultado associado [50].

|          | Does not participate regularly in programed recreation, sport, or physical activity.                                                                                                    |
|----------|----------------------------------------------------------------------------------------------------|
| 0 points | Avoids walking or exercise (for example, always uses elevators, drives whenever possible<br>instead of walking).                                                                                                    |
| 1 points | Walks for pleasure, routinely uses stairs, occasionally exercises sufficiently to cause heavy<br>breathing or perspiration.                                                                                                    |
|          | Participates regularly in recreation or work reguiring modest physical activity (such as<br>golf, horseback riding, calisthenics, gymnastics, table tennis, bowling, weight lifting,<br>or yard work).                                   |
| 2 points | 10-60 minutes per week                                                                                                    |
| 3 points | Over 1 hour per week                                                                                                    |
|          | Participates regularly in heavy physical exercise (such as running or jogging,<br>swimming, cycling, rowing, skipping rope, running in place) or engages in vigorous<br>aerobic type activity (such as tennis, basketball, or handball). |
| 4 points | Runs less than 1 mile per week or spends less than 30 minutes per week in comparable<br>physical activity.                                                                                                    |
| 5 points | Runs 1-5 miles per week or spends 30-60 minutes per week in comparable physical activity.                                                                                                    |
| 6 points | Runs 5-10 miles per week or spends 1-3 hours per week in comparable physical activity.                                                                                                    |
| 7 points | Runs more than 10 miles per week or spends more than 3 hours per week in comparable<br>physical activity.                                                                                                    |
|          |                                                                                                    |

<span id="page-59-0"></span>**Figura 11 - Questionário PAR**

Este questionário é apresentado ao utilizador no momento do seu registo na aplicação e o seu resultado é guardado na base de dados para posteriormente ser usado no cálculo do  $VO<sub>2</sub>$ máx.

## **5.3.3 Índice de Massa Corporal (IMC)**

A composição corporal indica a proporção relativa de massa gorda e de massa magra do corpo. A massa gorda é dividida em dois tipos: gordura essencial e gordura não essencial. Já a massa magra é constituída por ossos, tecidos e órgãos e músculos [51].

Uma composição corporal dentro dos valores recomendados sugere um menor risco de desenvolvimento de doenças relacionadas com obesidade como por exemplo diabetes [51].

O IMC é uma técnica utilizada para avaliar a composição corporal que não considera a percentagem de massa gorda uma vez que se obtém o seu valor através do peso e da altura do indivíduo. A fórmula seguinte representa o seu cálculo [51]:

 $IMC = Peso(Kg) \div Altura^{2}(m)$ 

O IMC é bastante utilizado quando não existe o acesso a recursos de laboratório mais precisos como é o caso da pesagem hidroestática ou plestimografia. Depois de determinado o seu valor obtém-se a classificação da composição corporal através da seguinte tabela [49]:

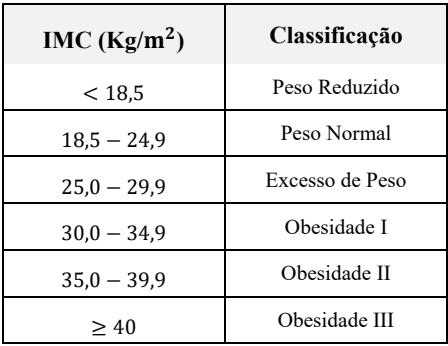

#### **Tabela 3 - Valores Normativos para IMC**

No caso da aplicação *wTrainer,* o IMC é calculado e utilizado apenas no momento em que é calculado o valor de  $VO<sub>2</sub>$ máx do utilizador.

## **5.3.4 Frequência Cardíaca Máxima (** $FC_{m\acute{a}x}$ **)**

A frequência cardíaca máxima é o maior número de batimentos por minuto (bpm) que o coração de um atleta pode alcançar durante um esforço físico máximo. Este valor varia consoante o indivíduo dado que depende de fatores hereditários e da idade. Existem várias formas de obter o valor da  $FC_{\text{max}}$  de um indivíduo [52]:

- Estimativa;
- Medição (em laboratório ou durante um treino);

Apesar de a medição, quer em laboratório quer em treino, ser a forma mais precisa de obter o valor da  $FC_{\text{max}}$ , a estimativa foi a forma utilizada no desenvolvimento da aplicação. A estimativa era obtida pela fórmula:  $FC_{\text{max}} = 220 - \text{idade}$ . No entanto, foi verificado que esta fórmula sobrestimava a  $FC_{\text{max}}$  em jovens, e subestimava em indivíduos com mais de 40 anos. De forma a corrigir essa falha, foi proposta uma nova fórmula que sugere [49]:

$$
FC_{\text{max}} = 206.9 - 0.67 \times \text{idade}
$$

Esta última foi a fórmula utilizada para calcular a  $FC_{\text{max}}$  de cada utilizador dependendo apenas da sua idade.

A  $FC_{\text{max}}$  é um fator importante que está conectado com a intensidade de um exercício. A intensidade com que um exercício deve ser executado é dependente da  $FC_{\text{max}}$  do utilizador. Um exemplo: o utilizador deve efetuar 5 minutos de corrida com *intensidade* = 50%  $\times$  FC<sub>máx</sub>. Isto significa que o utilizador durante os 5 minutos deve ter a sua  $FC$  (Frequência Cardíaca) a 50% da sua  $FC_{max}$ .

Desta forma, a  $FC_{\text{max}}$  é calculada para permitir que o *smartwatch* recomende aos utilizadores um aumento ou um decréscimo da intensidade com que está a executar um determinado exercício. Exemplo: o utilizador deve efetuar 5 minutos de corrida com

#### WTRAINER: APPLE WATCH COMO TREINADOR PESSOAL E INTELIGENTE

intensidade = 50%  $\times$  FC<sub>máx</sub>. Nos primeiros 2 minutos o utilizador tem a sua FC = 30%  $\times$ á. O *smartwatch* recomenda ao utilizador que este aumente a intensidade com que está a executar o exercício. No entanto, no último minuto o utilizador apresenta  $FC = 75\% \times$ á. Posto isto, o *smartwatch* recomenda ao utilizador que este diminua a intensidade com que está a executar o exercício.

#### **5.3.5 Gasto Energético (***Kcal***)**

O controlo do gasto energético é fundamental para a gestão do peso, uma vez que as seguintes regras podem ser aplicadas [53]:

- Se um indivíduo comer mais calorias do que aquelas que gasta, irá ganhar peso;
- Se um indivíduo comer menos calorias do que aquelas que gasta, irá perder peso;
- Se um indivíduo comer a mesma quantidade de calorias em relação às que gasta, o seu peso não irá ser alterado.

As aplicações de *fitness* têm um papel determinante pela ajuda que providenciam aos seus utilizadores relativamente a este tema: informar os seus utilizadores do número de calorias que foram gastas durante a atividade física que realizaram.

Neste trabalho, no momento do registo de conta, o utilizador preenche um campo onde indica qual o número de *kcal* que deseja gastar, diariamente, com a ajuda da aplicação. Este passa a ser o objetivo diário do utilizador. Sempre que um utilizador termina uma sessão de treino e guarda os dados adjacentes a essa sessão de treino, o valor gasto (em *kcal*) diário é atualizado e é apresentada ao utilizador uma barra de progresso onde este pode verificar a percentagem do seu objetivo diário.

Quando se fala em gasto de calorias pode-se estar a falar em dois gastos: "*net calorie burn*" ou "*gross calorie burn*". "*Net calorie burn*" refere-se à quantidade de calorias gastas para efetuar uma determinada atividade física. Já "*gross calorie burn*" refere-se à quantidade de calorias gastas para efetuar uma determinada atividade física ("*net calorie burn*"), juntamente com a quantidade de calorias gastas continuamente pelo corpo para a digestão, para manter os tecidos vivos e para suportar as funções dos órgãos vitais [54].

Neste trabalho são calculadas as "*gross calorie burn*". Para tal, existe uma fórmula isolada para o sexo masculino e existe uma outra fórmula para o sexo feminino [54]. A fórmula utilizada para o sexo masculino foi:

$$
KcalBurned = ((-95.7735 + (0.634 \times FC_{média}) + (0.404 \times VO2_{m\'ax}) + (0.394 \times P) + (0.271 \times I)) \div 4.184) \times 60 \times T
$$

A fórmula utilizada para o sexo feminino foi a seguinte:

 $KcalB}urned = ((-59.3954 + (0.45 \times FC<sub>média</sub>) + (0.380 \times VO2<sub>máz</sub>) + (0.103 \times P))$  $+ (0.274 \times I)) \div 4.184) \times 60 \times T$ 

#### WTRAINER: APPLE WATCH COMO TREINADOR PESSOAL E INTELIGENTE

Onde, para ambas as fórmulas se considera:

- $\bullet$   $FC_{\{m\'edia\}}$ : média da  $FC$  do utilizador durante a sua sessão de treino;
- $\bullet$   $VO2_{\text{max}}$ : ver subsecção [5.3.1;](#page-57-0)
- $\bullet$  P: Peso (Kg);
- I: Idade
- T: Tempo de duração do exercício (horas)

## **5.4 Tipos de Exercícios**

A aplicação possui um conjunto total de 75 exercícios, adicionados previamente à sua base de dados, que estão classificados em três grupos:

- Força: exercícios que melhoram a aptidão muscular (54 exercícios);
- Cardiovasculares: exercícios que melhoram a aptidão cardiorrespiratória (6 exercícios);
- Flexibilidade: exercícios que melhoram a flexibilidade (15 exercícios);

## **5.5 Algoritmo**

O algoritmo que foi desenvolvido é baseado em regras e o seu objetivo é processar a informação que lhe é transmitida inicialmente (*inputs*) para, posteriormente, retornar informação (*outputs*) de forma percetível para o utilizador final. Neste caso específico, este algoritmo processa a informação inicial e retorna um plano de treino adaptado às características do utilizador. Acaba por assumir um papel importante por ser o fator diferenciador relativamente a outras aplicações já abordadas no Capítulo 2.

#### **5.5.1** *Inputs* **Iniciais**

A informação que é transmitida para o algoritmo é simples e baseia-se apenas em duas indicações:

- Principal objetivo do utilizador: esta informação é obtida inicialmente quando o utilizador se regista na aplicação. O objetivo principal é único e pode ser um dos seguintes:
	- o Melhorar peso;
	- o Melhorar força;
	- o Melhorar flexibilidade;

#### WTRAINER: APPLE WATCH COMO TREINADOR PESSOAL E INTELIGENTE

- Capacidade física do utilizador: esta informação está dependente de três variáveis associadas ao utilizador ( $VO<sub>2</sub>$ máx, idade e género). A capacidade física do utilizador pode assumir uma das seguintes formas:
	- o *Superior*;
	- o *Good;*
	- o *Normal;*
	- o *Weak;*

Esta classificação deriva dos valores normativos para  $V_2$ máx tabelados [49].

#### **5.5.2** *Output* **Final**

O resultado do algoritmo é um plano de treino. Como qualquer outro plano de treino a sua estrutura apresenta as seguintes características:

- Nome do plano de treino;
- Número total de sessões de treino;
- Plano de treino: o plano de treino é dividido em três fases [49]:
	- o Aquecimento (*Warm Up*);
	- o Treino (*Workout*);
	- o Regresso à calma (*Cool Down*);

O número de exercícios de cada fase depende dos *inputs* do algoritmo. Para além disso, os detalhes do exercício como intensidade, tempo de execução e tempo de descanso também são dependentes dos *inputs*.

#### **5.5.3 Regras**

Sendo o algoritmo implementado um algoritmo baseado em regras, a tabela seguinte [\(Tabela 4\)](#page-64-0) representa as condições implementadas pelo algoritmo:

|                      |                 |                     | <b>Principal Objetivo</b>                                                                            |                                                                                                    |                                                                                                    |  |  |
|----------------------|-----------------|---------------------|----------------------------------------------------------------------------------------------------|----------------------------------------------------------------------------------------------------|----------------------------------------------------------------------------------------------------|--|--|
|                      |                 |                     | <b>Melhorar Peso</b>                                                                                 | <b>Melhorar</b><br>Flexibilidade                                                                      | <b>Melhorar Força</b>                                                                                                 |  |  |
|                      |                 | Aquecimento         | 5 Exercícios de força<br>30 segundos duração<br>0 segundos descanso<br>Intensidade de 50%            | 6 Exercícios de força<br>30 segundos duração<br>0 segundos descanso<br>Intensidade de 50%             | 8 Exercícios de força<br>30 segundos duração<br>0 segundos descanso<br>Intensidade de 60%                             |  |  |
| Capacidade<br>Física | <b>Superior</b> | <b>Treino</b>       | 11 Exercícios de<br>força<br>20 segundos duração<br>10 segundos<br>descanso<br>Intensidade 85%       | 11 Exercícios de<br>flexibilidade<br>60 segundos duração<br>0 segundos descanso<br>Intensidade de 50% | 12 Exercícios de força<br>15 segundos duração<br>60 segundos descanso<br>Intensidade 95%                              |  |  |
|                      |                 | Regresso à<br>calma | 4 Exercícios de<br>flexibilidade<br>30 segundos duração<br>0 segundos descanso<br>Intensidade 40%    | 2 Exercícios de<br>flexibilidade<br>60 segundos duração<br>0 segundos descanso<br>Intensidade de 40%  | 5 Exercícios<br>Cardiovascular/Flexibilidade<br>30-420 segundos duração<br>0 segundos descanso<br>Intensidade 40%-60% |  |  |
|                      | Good            | Aquecimento         | 5 Exercícios de força<br>20 segundos duração<br>0 segundos descanso<br>Intensidade de 50%            | 6 Exercícios de força<br>30 segundos duração<br>0 segundos descanso<br>Intensidade de 50%             | 7 Exercícios de força<br>30 segundos duração<br>0 segundos descanso<br>Intensidade 60%                                |  |  |
|                      |                 | <b>Treino</b>       | 9 Exercícios de força<br>20 segundos duração<br>10 segundos<br>descanso<br>Intensidade 80%           | 11 Exercícios de<br>flexibilidade<br>60 segundos duração<br>0 segundos descanso<br>Intensidade de 50% | 11 Exercícios de força<br>15 segundos duração<br>60 segundos descanso<br>Intensidade 90%                              |  |  |
|                      |                 | Regresso à<br>calma | 4 Exercícios de<br>flexibilidade<br>30 segundos duração<br>0 segundos descanso<br>Intensidade 40%    | 2 Exercícios de<br>flexibilidade<br>60 segundos duração<br>0 segundos descanso<br>Intensidade de 40%  | 5 Exercícios<br>Cardiovascular/Flexibilidade<br>30-420 segundos duração<br>0 segundos descanso<br>Intensidade 40%-60% |  |  |
|                      | <b>Normal</b>   | Aquecimento         | 5 Exercícios de força<br>20 segundos duração<br>0 segundos descanso<br>Intensidade de 50%            | 6 Exercícios de força<br>30 segundos duração<br>0 segundos descanso<br>Intensidade de 50%             | 7 Exercícios de força<br>30 segundos duração<br>0 segundos descanso<br>Intensidade de 55%                             |  |  |
|                      |                 | <b>Treino</b>       | 7 Exercícios de força<br>20 segundos duração<br>10 segundos<br>descanso<br>Intensidade de 75%        | 11 Exercícios de<br>flexibilidade<br>60 segundos duração<br>0 segundos descanso<br>Intensidade de 50% | 10 Exercícios de força<br>15 segundos duração<br>90 segundos descanso<br>Intensidade de 90%                           |  |  |
|                      |                 | Regresso à<br>Calma | 4 Exercícios de<br>flexibilidade<br>30 segundos duração<br>0 segundos descanso<br>Intensidade de 40% | 2 Exercícios de<br>flexibilidade<br>60 segundos duração<br>0 segundos descanso<br>Intensidade de 40%  | 5 Exercícios<br>Cardiovascular/Flexibilidade<br>30-420 segundos duração<br>0 segundos descanso<br>Intensidade 40%-60% |  |  |
|                      | Weak            | Aquecimento         | 5 Exercícios de força<br>20 segundos duração<br>0 segundos descanso<br>Intensidade de 50%            | 6 Exercícios de força<br>30 segundos duração<br>0 segundos descanso<br>Intensidade de 50%             | 6 Exercícios de força<br>30 segundos duração<br>0 segundos descanso<br>Intensidade de 50%                             |  |  |
|                      |                 | <b>Treino</b>       | 5 Exercícios de força<br>20 segundos duração<br>15 segundos<br>descanso<br>Intensidade de 75%        | 11 Exercícios de<br>flexibilidade<br>60 segundos duração<br>0 segundos descanso<br>Intensidade de 50% | 8 Exercícios de força<br>20 segundos duração<br>120 segundos descanso<br>Intensidade de 85%                           |  |  |
|                      |                 | Regresso à<br>Calma | 4 Exercícios de<br>flexibilidade<br>30 segundos duração<br>0 segundos descanso<br>Intensidade de 40% | 2 Exercícios de<br>flexibilidade<br>60 segundos duração<br>0 segundos descanso<br>Intensidade de 40%  | 5 Exercícios<br>Cardiovascular/Flexibilidade<br>30-420 segundos duração<br>0 segundos descanso<br>Intensidade 40%-60% |  |  |

<span id="page-64-0"></span>**Tabela 4 - Regras do Algoritmo Implementado**

Segundo Ruivo (2015), a fase de aquecimento tem como objetivo aumentar o fluxo sanguíneo, preparar o sistema cardiorrespiratório, aumentar a temperatura corporal e preparar o indivíduo psicologicamente para o treino. Deve ser efetuado com intensidade baixa/moderada e deve ter uma duração de 3' a 5' de forma a conduzir a uma  $FC$  de 100-120 bpm. De forma a obedecer a estas características, o algoritmo produz sempre uma fase de aquecimento, onde o número de exercícios varia entre 5 a 8 de acordo com o objetivo do utilizador e a sua capacidade física e, consequentemente, o tempo de aquecimento varia entre  $1'$  40" a 4'. Existem casos onde o tempo de aquecimento é menor em relação aos 3 recomendados, contudo, verificou-se que a intensidade de 50% é capaz de conduzir o utilizador a uma  $FC$  de 100-120.

Para a fase de treino, o tempo de execução do exercício e o tempo de descanso entre exercícios também são estabelecidos de acordo com os objetivos e a condição física do utilizador. De acordo com De Feo (2013), os exercícios de alta intensidade conseguem promover resultados ao nível da redução de gordura subcutânea (gordura acumulada debaixo da pele). Existe um treino de alta intensidade denominado HIIT (*High Intensity Interval Training*) que envolve a execução de exercícios repetidamente a alta intensidade durante 30" a alguns minutos com intervalo de recuperação entre exercícios. Durante esse período de recuperação, pode ser efetuado exercício de baixa intensidade, ou então não é executado nenhum tipo de exercício, promovendo o descanso por completo. Um dos protocolos de HIIT denomina-se "Tabata" e, recomendado pelo Professor Pedro Silva, é o tipo de treino que o algoritmo recomenda para quem quer melhorar o seu peso. O protocolo "Tabata" consiste em executar um conjunto de 7 a 11 exercícios sendo que a execução de cada exercício é feita durante 20" a alta intensidade com um período de descanso de 10". O tempo de descanso é aumentado e o número total de exercícios é reduzido para quem apresenta uma condição física fraca (*weak*). Para quem deseja melhorar a sua força o método de treino é semelhante, mas com tempos de execução e descanso diferentes. O Professor Pedro Silva defende que exercícios de curta duração (15"-20") e de alta intensidade com períodos de descanso mais longos (45"-90") são eficazes na melhoria da força. Dessa forma, para quem deseja melhorar a sua força, o algoritmo recomenda este método ajustando o período de execução, o período de descanso e o número de exercícios à condição física do utilizador. Para os utilizadores que desejam melhorar a sua flexibilidade/mobilidade o algoritmo devolve um treino que consiste numa sequência de exercícios de alongamento capaz de aumentar a amplitude de movimento das articulações ao longo das diferentes sessões de treino. O utilizador deve aplicar o método estático, ou seja, deve manter o músculo numa determinada posição, por um determinado período de tempo. No caso dos exercícios de alongamento, a intensidade recomendada é ignorada uma vez que os utilizadores não conseguem aumentar a sua  $FC$  ao alongar os músculos. A intensidade recomendada é efetuar o alongamento até uma posição de ligeiro desconforto [49]. O tempo de execução do exercício é estabelecido pelas recomendações no treino de flexibilidade presentes em Ruivo (2015), onde é recomendado um tempo de 10"-30" por músculo.

Por último, na fase de regresso à calma, o utilizador procura reduzir a intensidade do exercício que está a executar durante  $3'-5'$  de forma alcançar uma  $FC$  de 120-100 bpm. Desta forma, o utilizador consegue fazer um regresso gradual da sua  $FC$  para valores próximos dos valores de repouso evitando possíveis tonturas e/ou desmaios. Para atingir estes objetivos, o algoritmo oferece exercícios de alongamento e, em certos casos, um exercício cardiovascular de média intensidade para permitir a redução gradual da FC.

### **5.5.4 Melhorias**

O algoritmo que foi desenvolvido ainda pode ser modificado de forma a melhorar o seu *output* final. Os itens seguintes representam algumas melhorias que lhe poderiam ser adicionadas:

- Considerar a idade do utilizador;
- Selecionar o exercício tendo em conta o músculo que este exercita.

## **5.6 Comunicação entre Dispositivos**

Como já foi referido no Capítulo 4, secção [4.2,](#page-46-0) a comunicação é feita por *Bluetooth* e é utilizada a *Framework* "*Watch Connectivity*" para tal efeito.

O *smartwatch* não tem acesso à base de dados da aplicação. Desta forma, sempre que este dispositivo necessita de obter informação, é enviado um pedido ao *smartphone* que, por sua vez, responde ao pedido com a informação pedida. Para que a comunicação aconteça é necessário que ambos os dispositivos estejam conectados.

Uma vez que a função do relógio é servir de PT do utilizador, este auxilia na execução do plano de treino fazendo a contagem reversiva da duração de cada exercício e ainda mede a do utilizador ao longo de todo plano de treino. Para obter essas informações o pedido é enviado ao *smartphone* através da classe "*WCSession*" da *Framework* "*Watch Connectivity*". Primeiramente é criada e configurada uma instância desta classe nos dois dispositivos e, a partir desse momento, a informação pode ser transmitida nos dois sentidos usando a função "*sendMessage(message, replyHandler, errorHandler)*" onde:

- *message*: dicionário com os valores que pretendem ser transferidos;
- *replyHandler*: bloco responsável por tratar da resposta proveniente do outro dispositivo;
- *errorHandler*: bloco que é executado quando é ocorrido algum erro;

#### **5.6.1 Sentido** *smartphone* → *smartwatch*

A informação é passada no sentido *smartphone* → *smartwatch* quando a aplicação é iniciada no *smartwatch*. O método é o seguinte:

- *Smartwatch* envia pedido para receber todos os planos de treino criados no *smartwatch* e presentes na base de dados;
- *Smartphone* recebe o pedido e responde passando um dicionário com todos os planos de treino existentes na base de dados e todas as informações associadas aos exercícios (nome, duração do exercício, tempo de descanso e tipo de exercício);
- *Smartwatch* trata a informação que recebeu do *smartphone* para que esta possa ser mostrada ao utilizador.

#### **5.6.2 Sentido** *smartwatch* → *smartphone*

Neste sentido, *smartwatch* → *smartphone*, a transmissão de informação acontece quando o utilizador termina a sua sessão de treino no *smartwatch*. O utilizador pode guardar os dados relativos ao treino que finalizou e, para tal:

- *Smartwatch* envia os dados do treino (nome do plano de treino que acabou de ser executado, *kcal* gastas, média da sua  $FC$ );
- *Smartphone* recebe a informação e guarda-a na base de dados;

## **5.7 Resumo**

Este capítulo apresenta, resumidamente, as diferentes fases do desenvolvimento da aplicação. Para além disso, retrata alguns conceitos importantes e, em alguns casos, as suas fórmulas de cálculo.

Neste capítulo é abordado com detalhe o algoritmo que foi utilizado para promover um plano de treino para o utilizador. Os *inputs* do algoritmo são o objetivo principal do utilizador e a sua capacidade física. Já o seu *output* esperado é um plano de treino dividido em 3 fases (aquecimento, treino, regresso à calma). São referidas também as regras utilizadas pelo mesmo e ainda quais as melhorias a que este se poderia sujeitar de forma a ser mais preciso no seu *output*.

Por fim, é referido que a transmissão de dados entre os dois dispositivos nos dois sentidos, *smartphone* → *smartwatch* e *smartwatch* → *smartphone*, foi implementada através da classe "*WCSession*" da *Framework* "*Watch Connectivity*" utilizando a sua função *sendMessage(message, replyHandler, errorHandler)*.

## **Capítulo 6**

# **Resultados**

## **6.1 Introdução**

O objetivo deste capítulo é apresentar as interfaces resultantes do desenvolvimento da aplicação. Para além deste objetivo, este capítulo tem como propósito indicar os testes e os questionários que foram criados, e ainda os respetivos resultados. Também é feita a apresentação dos indivíduos que efetuaram os testes de usabilidade.

## **6.2 Interfaces**

## **6.2.1 Interfaces do** *Smartphone*

Quando a aplicação é iniciada pela primeira vez existe a necessidade de o utilizador se registar. A figura seguinte [\(Figura 12\)](#page-69-0) representa as interfaces de registo:

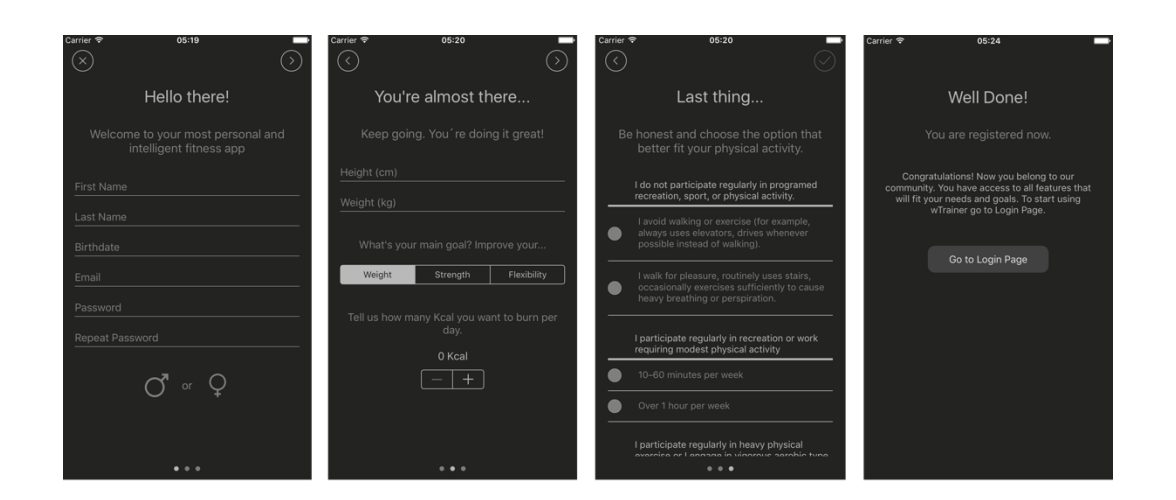

**Figura 12 - Interfaces de Registo**

<span id="page-69-0"></span>Depois do utilizador estar registado tem de fazer login, como mostra a [Figura 13,](#page-69-1) para poder usufruir da aplicação.

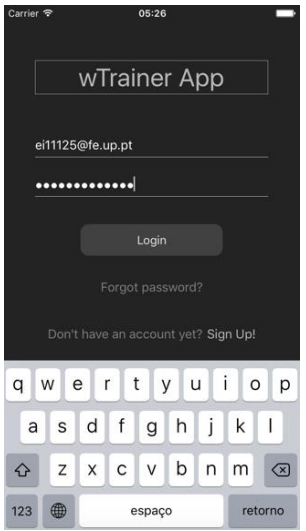

<span id="page-69-1"></span>**Figura 13 - Interface de Login**

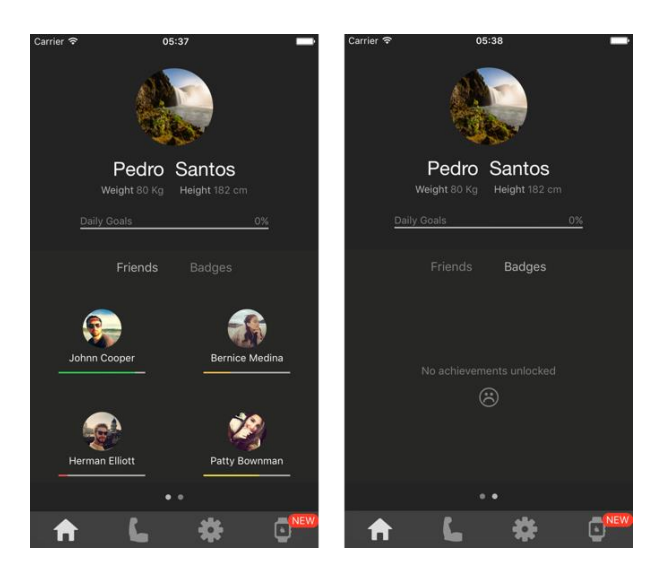

A figura seguinte [\(Figura 14\)](#page-70-0) apresenta a página principal da aplicação:

<span id="page-70-0"></span>**Figura 14 - Interface Página Principal**

Todos os planos de treino são mostrados ao utilizador através da seguinte interface [\(Figura 15\)](#page-70-1):

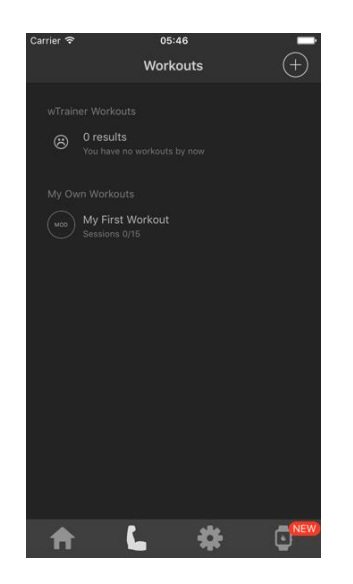

**Figura 15 - Interface Página** *Workouts*

<span id="page-70-1"></span>Para que os utilizadores possam alterar os seus dados pessoais, basta que acedam à página de definições representada pela [Figura 16.](#page-71-0)

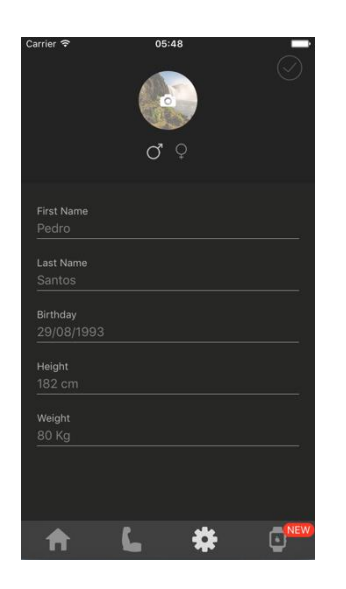

**Figura 16 - Interface Página de Definições**

<span id="page-71-0"></span>Para que o utilizador consiga obter o plano de treino automático, apresentam-se as seguintes interfaces representadas pela [Figura 17:](#page-71-1)

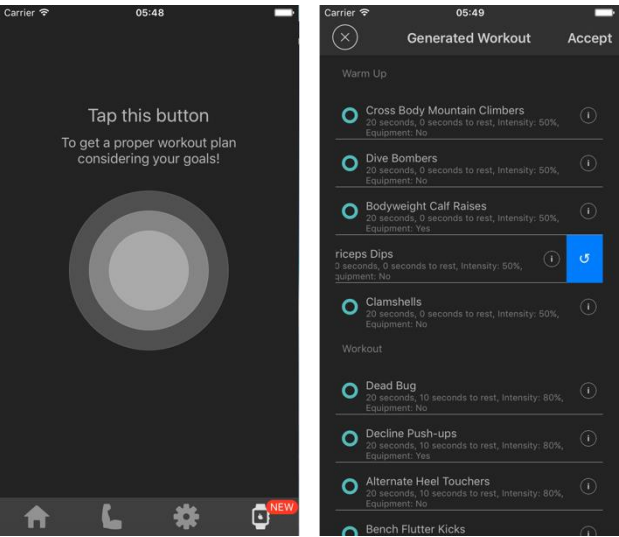

<span id="page-71-1"></span>**Figura 17 - Interfaces Plano de Treino Automático**

Em caso de dúvida, qualquer exercício pode ser consultado de forma a esclarecer e/ou elucidar o utilizador. Para isso foi criada a seguinte interface [\(Figura 18\)](#page-72-0):
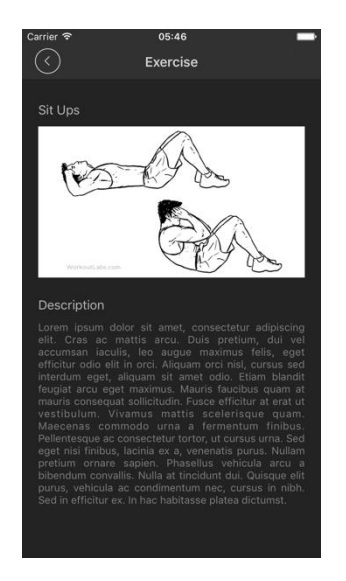

**Figura 18 - Interface de Informação sobre o Exercício**

O utilizador depara-se com as seguintes interfaces [\(Figura 19\)](#page-72-0) quando deseja criar o seu próprio plano de treino:

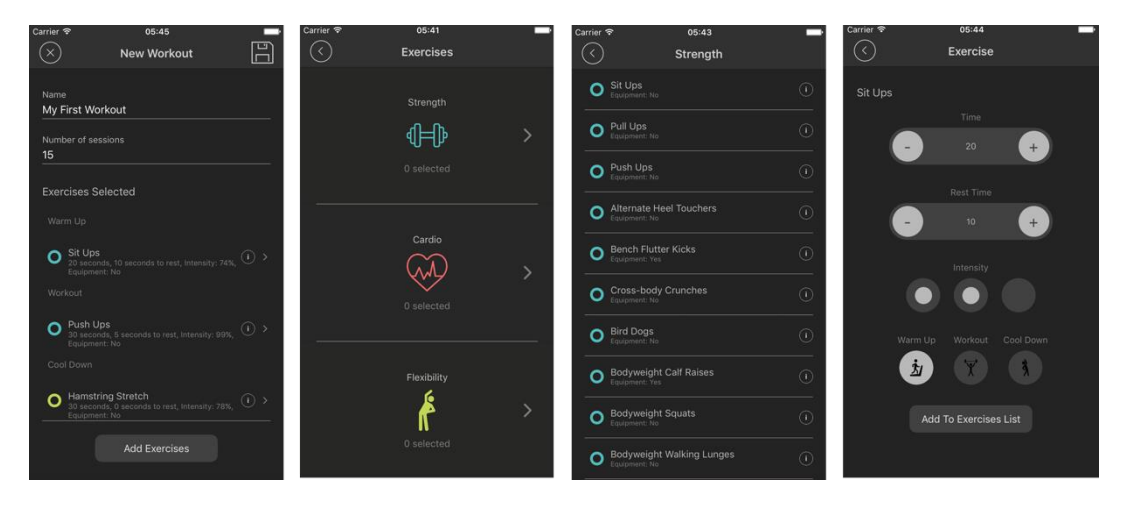

**Figura 19 - Interfaces Criação Próprio Plano de Treino**

<span id="page-72-0"></span>O utilizador pode também efetuar uma sessão de treino utilizando apenas o telemóvel. [A Figura 20](#page-73-0) representa as interfaces que são apresentadas ao utilizador:

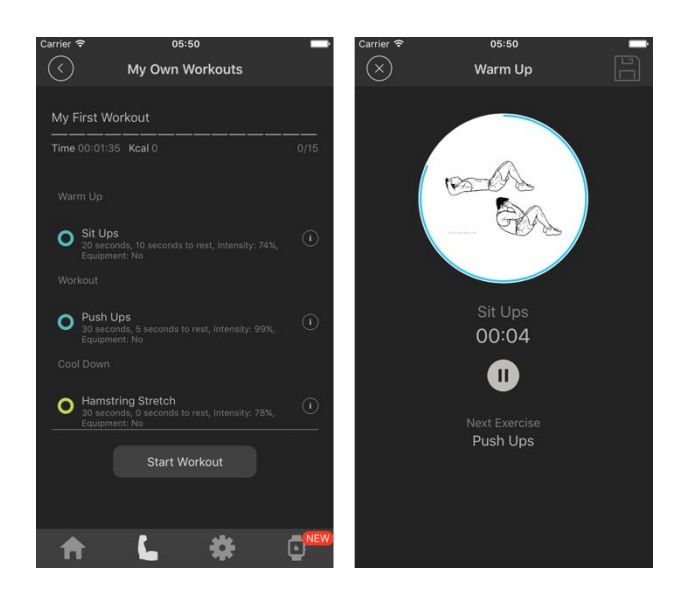

**Figura 20 - Interfaces de Sessão de Treino**

## <span id="page-73-0"></span>**6.2.2 Interfaces do** *smartwatch*

As interfaces do *smartwatch* foram criadas de forma a serem simples e de fácil leitura, uma vez que este dispositivo é de pequenas dimensões.

A primeira interface com a qual o utilizador tem o primeiro contacto após iniciar a aplicação está representada pela [Figura 21](#page-73-1) e apresenta a lista de planos de treino disponíveis:

<span id="page-73-1"></span>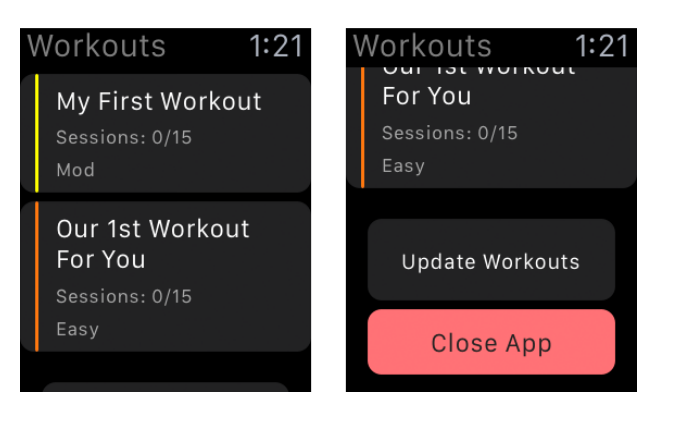

**Figura 21 - Interface Inicial do** *Smartwatch*

Quando um utilizador seleciona um determinado plano de treino disponível na sua lista de planos de treino [\(Figura 21\)](#page-73-1) tem acesso à lista de exercícios desse plano de treino. A figura seguinte [\(Figura 22\)](#page-74-0) demonstra a interface implementada:

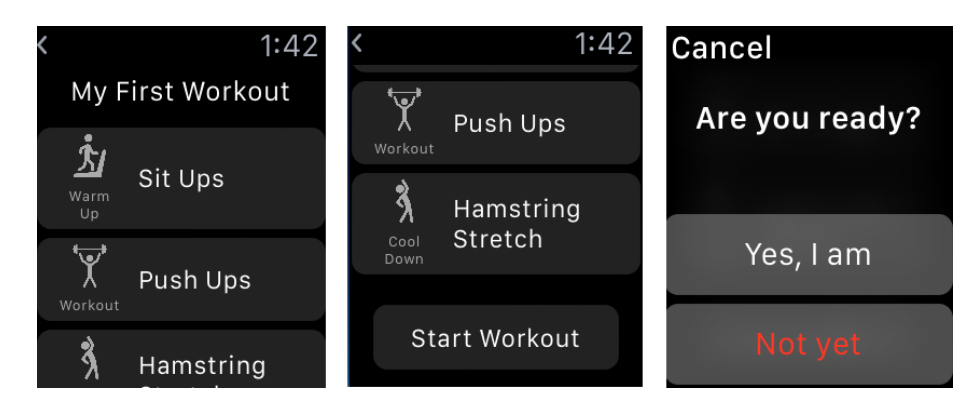

<span id="page-74-0"></span>**Figura 22 - Interface Exercícios de Um Plano de Treino**

Quando um utilizador inicia uma sessão de treino são apresentadas as seguintes interfaces (execução do exercício e tempo de descanso, respetivamente):

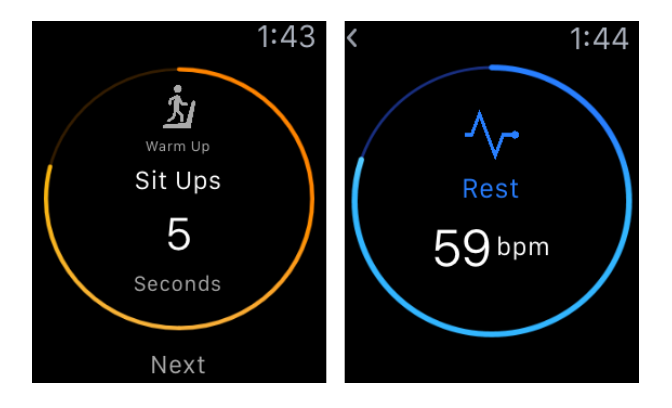

<span id="page-74-1"></span>**Figura 23 - Interface de Execução de Exercício e Tempo de Descanso**

Por fim, sempre que uma sessão de treino é finalizada é apresentado ao utilizador a seguinte interface:

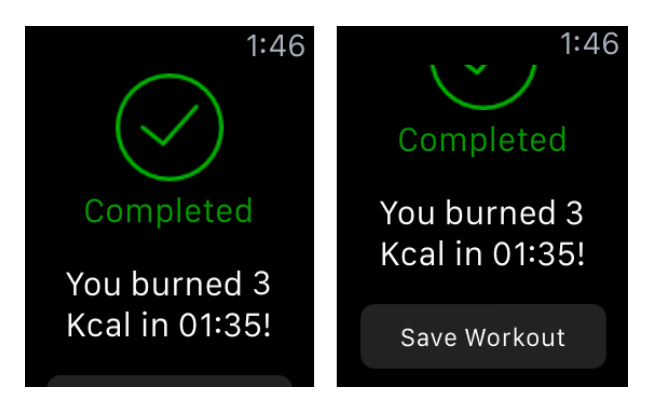

**Figura 24 - Interface Fim de Sessão de Treino**

## **6.3 Testes**

## **6.3.1 Os Utilizadores**

Os testes foram realizados por 6 indivíduos com idades compreendidas entre os 15 e os 24 anos. 3 dos indivíduos são do sexo masculino, os restantes 3 são do sexo feminino e possuem, entre si, diferentes níveis de capacidade física. A [Tabela 5](#page-75-0) caracteriza os utilizadores quanto ao seu género e a sua idade:

| Nome                     | Género    | Idade |  |
|--------------------------|-----------|-------|--|
| Rita Ferreira            | Feminino  | 23    |  |
| Luís Guedes              | Masculino | 24    |  |
| <b>Beatriz Gonçalves</b> | Feminino  | 20    |  |
| Cristina Moreira         | Feminino  | 20    |  |
| Tiago Santos             | Masculino | 15    |  |
| Diogo Guedes             | Masculino |       |  |

<span id="page-75-0"></span>**Tabela 5 - Nome, Género e Idade dos Utilizadores**

## **6.3.2 O Guião**

Todos os utilizadores que testaram a aplicação seguiram os mesmos passos. Foi-lhes entregue um guião onde lhes era pedido que realizassem um conjunto de tarefas que são mencionadas a seguir:

- Efetuar o registo;
- Entrar na aplicação;
- Obter o plano de treino automático;
- Criar o seu próprio plano de treino;
- Executar um dos planos de treino no *smartwatch*;
- Executar o outro plano de treino no *smartphone*.

Este guião permite aos utilizadores testarem a usabilidade das interfaces das diferentes funcionalidades da aplicação. Para além disso, uma vez que executam uma sessão do plano de treino retornado pela aplicação, conseguem também avaliar se o plano se ajusta à sua capacidade física.

## <span id="page-76-0"></span>**6.4 Questionário**

Depois de os utilizadores cumprirem com todas as atividades propostas no guião que lhes foi entregue, foi-lhes pedido que respondessem a um questionário para avaliar a sua interação com a aplicação. O questionário é baseado no QUIS (*Questionnaire for User Interface Satisfaction*) [56] de onde foram removidas algumas questões por não se enquadrarem na aplicação.

Para além das questões que permitem uma resposta de texto livre e da questão onde é necessário responder apenas "sim" ou "não", todas as outras são respondidas através de uma escala de 1 a 9. Todas as perguntas são feitas com intenção de abordar a aplicação em geral, o que significa que estão a ser considerados os dois dispositivos (*smartphone* e *smartwatch*). Seguem-se as questões que foram feitas aos utilizadores:

#### **Reação à aplicação em geral**

- 1. 1 Mau / 9 Fantástico
- 2.  $1 \text{Diff}$ cil / 9 Fácil
- 3. 1 Frustrante / 9 Gratificante
- 4. 1 Aborrecido / 9 Estimulante

#### **Questões de ecrã**

- 5. Leitura dos caracteres no ecrã (1 Difícil / 9 Fácil)
- 6. Organização da informação (1 Confuso / 9 Bastante claro)
- 7. Sequência de ecrã (1 Confuso / 9 Bastante claro)

#### WTRAINER: APPLE WATCH COMO TREINADOR PESSOAL E INTELIGENTE

#### **Questões de terminologia e da informação do sistema**

- 8. Uso de termos ao longo da aplicação (1 Inconsistente / 9 Consistente)
- 9. Terminologia relacionada com a tarefa (1 Nunca / 9 Sempre)
- 10. Posição das mensagens no ecrã (1 Inconsistente / 9 Consistente)
- 11. *Design* dos *inputs* (1 Confuso / 9 Bastante Claro)
- 12. Aplicação informa sobre o seu progresso (1 Nunca / 9 Sempre)

#### **Questões sobre aprendizagem**

- 13. Aprender a trabalhar com a aplicação (1 Difícil / 9 Fácil)
- 14. Explorar funcionalidades por tentativa-erro (1 Difícil / 9 Fácil)
- 15. Realizar as tarefas é direto (1 Nunca / 9 Sempre)
- 16. Mensagens de ajuda no ecrã são... (1 Não úteis / 9 Úteis)

#### **Questões sobre as capacidades da aplicação**

- 17. Velocidade do sistema (1 Muito lento / 9 Rápido o suficiente)
- 18. Corrigir dos erros (1 Difícil / 9 Fácil)
- 19. Desenhado para os diferentes utilizadores (1 Nunca / 9 Sempre)

#### **Questões de resposta livre**

20. Destaque os aspetos menos positivos

21. Destaque os aspetos mais positivos

#### **Questões sobre o algoritmo**

- 22. O plano de treino gerado pela aplicação é adequado à minha capacidade física e ao meu objetivo principal (Sim / Não)
- 23. O plano de treino gerado pela aplicação é... (1 Difícil / 9 Fácil)

## **6.5 Resultados dos Testes**

#### **6.5.1 Dados dos Utilizadores**

A tabela seguinte apresenta os dados importantes dos diferentes utilizadores no momento em que se registaram na aplicação:

| Nome              | Idade | Peso (Kg) | Altura (m) | Objetivo<br>Principal | <b>Atividade</b><br>Física <sup>8</sup> |
|-------------------|-------|-----------|------------|-----------------------|-----------------------------------------|
| Rita Ferreira     | 23    | 50        | 1.62       | Forca                 | 7                                       |
| Luís Guedes       | 24    | 78        | 1.80       | Forca                 |                                         |
| Beatriz Gonçalves | 20    | 60        | 1.69       | Forca                 |                                         |
| Cristina Moreira  | 20    | 61        | 1.72       | Forca                 |                                         |
| Tiago Santos      | 15    | 60        | 1.69       | Flexibilidade         | 6                                       |
| Diogo Guedes      | 19    | 73        | 1.75       | Força                 | 6                                       |

**Tabela 6 - Dados dos Utilizadores no Momento de Registo**

#### **6.5.2 Reação à aplicação em geral**

<span id="page-78-1"></span>l

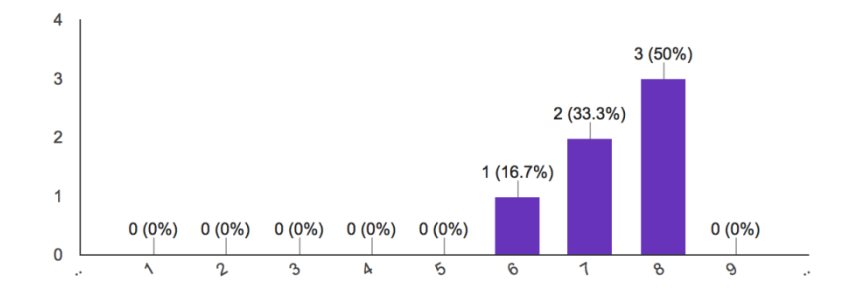

**Figura 25 – Gráfico da questão 1 (1-Mau / 9-Fantástico)**

<span id="page-78-0"></span>O gráfico da [Figura 25](#page-78-0) retrata as respostas da questão número 1. Pode-se verificar que todas as respostas classificam a aplicação acima do valor médio (5). É de realçar que 50% dos utilizadores classificam a aplicação como "quase fantástica".

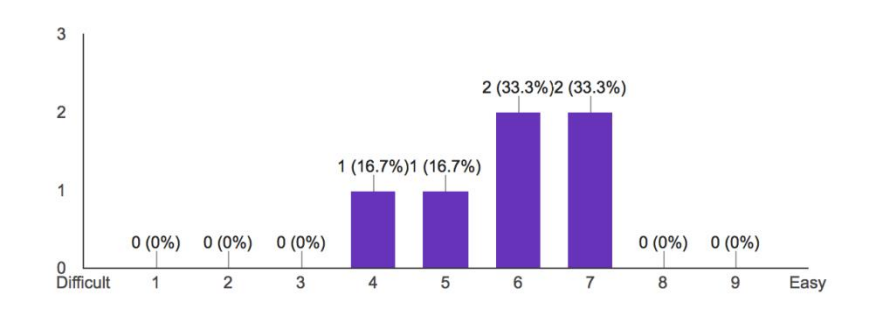

**Figura 26 - Gráfico da questão 2 (1-Difícil / 9-Fácil)**

<sup>8</sup> Capacidade Física – Valor obtido no questionário que é feito aos utilizadores no momento do seu registo. Ver [Figura 11.](#page-59-0)

Relativamente ao grau de dificuldade [\(Figura 26\)](#page-78-1), as opiniões já são mais divergentes. No entanto, 66.6% acham a aplicação relativamente fácil de ser utilizada, uma vez que as suas respostas se enquadram acima do valor médio.

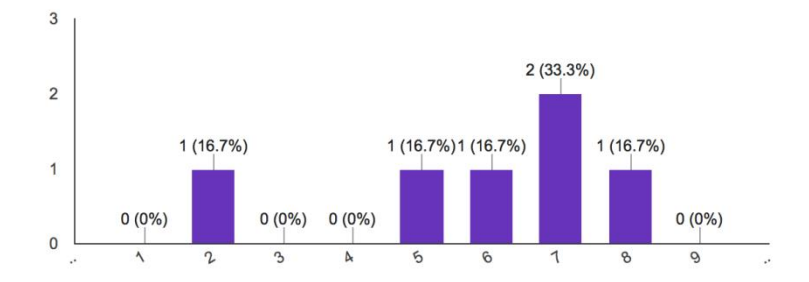

**Figura 27 - Gráfico da questão 3 (1-Frustrante / 9-Gratificante)**

Relativamente à questão número 3 as opiniões dos utilizadores são mais dispersas sendo que um dos utilizadores classificou a aplicação com tendência a ser frustrante. A sua justificação para tal foi o facto do *smartwatch* estar a recomendar a intensidade com bastante frequência. Para além deste utilizador, também um outro utilizador classificou a sua resposta como sendo neutra em relação a esta característica, isto é, a aplicação não é frustrante nem gratificante. No entanto, para os restantes utilizadores (66,6%), a utilização da aplicação tem tendência a ser gratificante.

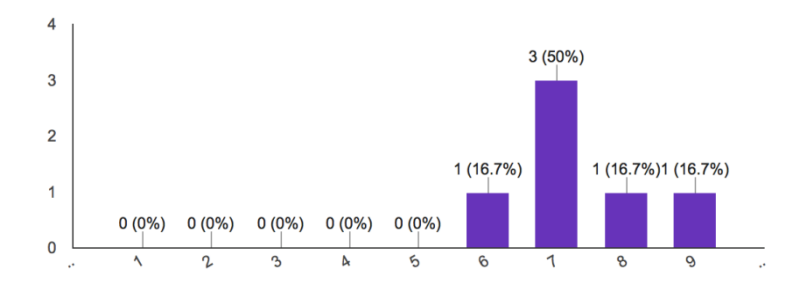

<span id="page-79-0"></span>**Figura 28 - Gráfico da questão 4 (1-Aborrecido / 9-Estimulante)**

Com o gráfico da [Figura 28](#page-79-0) podemos verificar que todos os utilizadores responderam positivamente à questão número 4. Os utilizadores consideram a aplicação estimulante.

## **6.5.3 Questões de ecrã**

**Questão 5**: Leitura dos caracteres no ecrã.

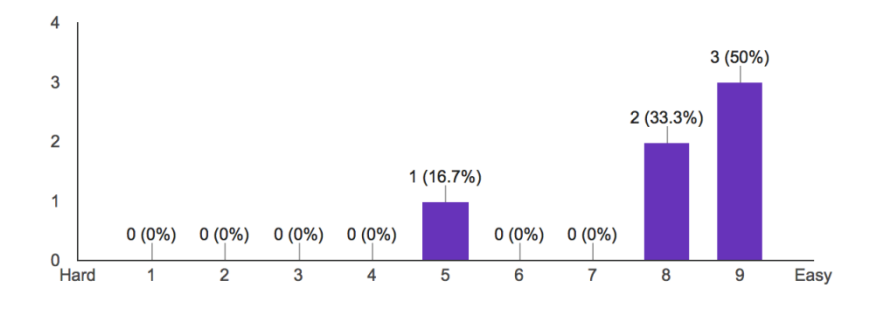

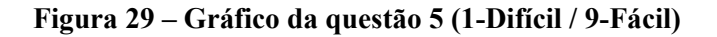

Na questão de leitura dos caracteres, à excepção de um utilizador que considera normal, todos os outros consideram os caracteres de fácil leitura com cor, tamanho e fonte apropriados.

**Questão 6**: Organização da informação.

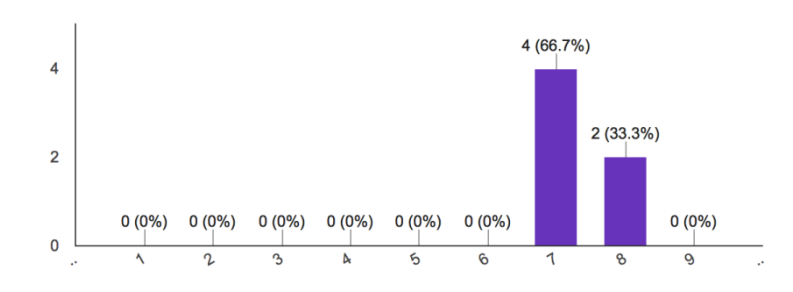

**Figura 30 - Gráfico da questão 6 (1-Confuso / 9-Bastante claro)**

Relativamente à questão número 6 todos os utilizadores consideram que a organização da informação está bastante clara (**Erro! A origem da referência não foi encontrada.**).

- $\overline{4}$  $3(50%)$  $\overline{3}$  $2(33.3%)$  $\overline{2}$ 1 (16.7%)  $\overline{1}$  $0(0\%)$  $0(0\%)$  $0(0%$  $0(0%$  $0(0%$  $0(0\%)$  $\mathbf 0$  $\mathbf{r}$  $\Delta$  $\mathfrak b$  $\delta$  $\ddot{\mathbf{Q}}$
- **Questão 7**: Sequência de ecrãs.

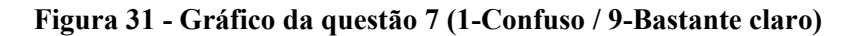

Relativamente à sequência de ecrãs que são apresentados para os utilizadores, estes não consideram a sequência tão clara como consideram a organização da informação. Apesar disso, todos os utilizadores tiveram tendência para a parte positiva.

#### **6.5.4 Questões de terminologia e da informação do sistema**

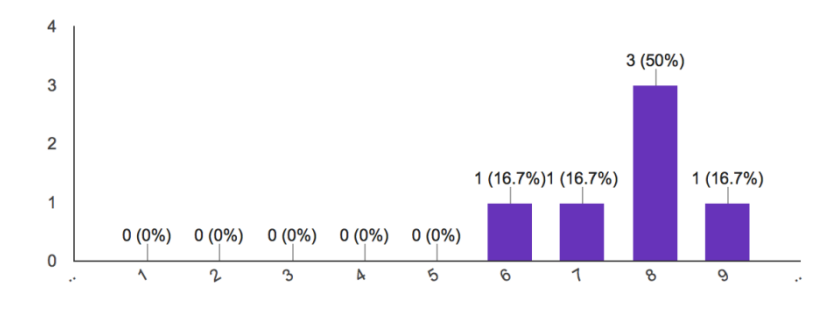

**Questão 8**: Uso de termos ao longo da aplicação.

**Figura 32 - Gráfico da questão 8 (1-Inconsistente / 9-Consistente)**

Apesar de existirem respostas de diferentes valores, todos os utilizadores concordam que o uso de termos/expressões na aplicação é relativamente consistente.

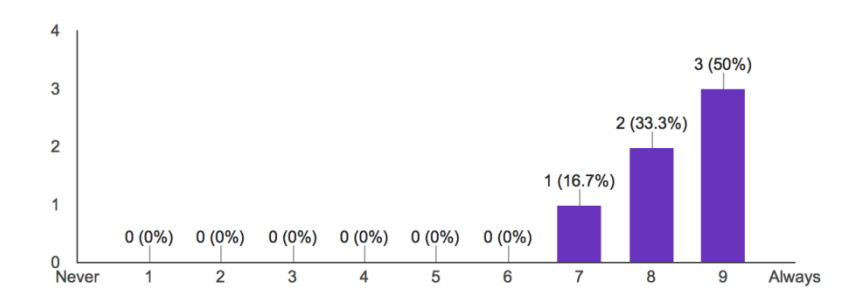

**Questão 9**: Terminologia relacionada com a tarefa.

<span id="page-82-0"></span>**Figura 33 - Gráfico da questão 9 (1-Nunca / 9-Sempre)**

Relativamente à terminologia estar relacionada com a tarefa, o gráfico representado pela [Figura 33](#page-82-0) evidencia que 50% dos utilizadores consideram que a terminologia está sempre relacionada com a tarefa que está a ser executada. Os restantes 50% dividem a sua opinião entre os valores 7 e 8 da escala apresentada.

**Questão 10**: Posição das mensagens no ecrã.

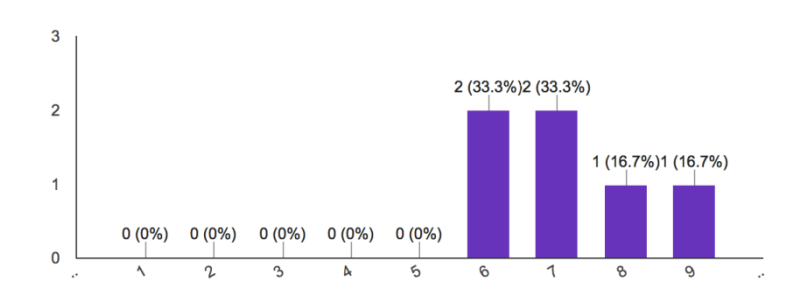

<span id="page-82-1"></span>**Figura 34 - Gráfico da questão 10 (1-Inconsistente / 9-Consistente)**

Apesar de todas as respostas serem positivas relativamente à consistência da posição das mensagens no ecrã, os utilizadores responderam em diferentes valores da escala sendo que as maiores percentagens se fixaram nos valores 6 e 7 com 33.3% em cada como se verifica na [Figura 34.](#page-82-1)

**Questão 11**: *Design* dos *inputs*.

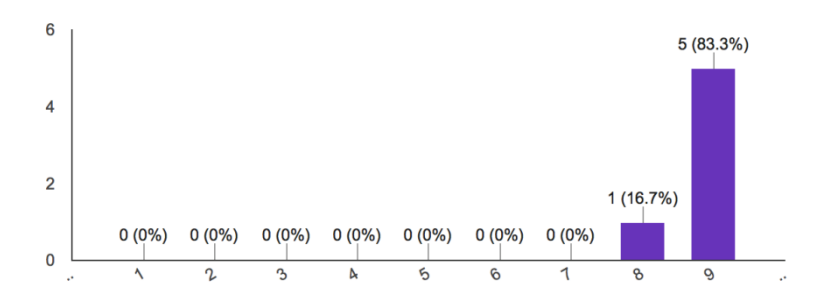

<span id="page-83-0"></span>**Figura 35 - Gráfico da questão 11 (1-Confuso / 9-Bastante claro)**

Com 83.3% de unanimidade os utilizadores consideram que o *design* dos campos de *input* é bastante claro. A [Figura 35](#page-83-0) mostra o gráfico das respostas a esta questão.

**Questão 12**: Aplicação informa sobre o seu progresso.

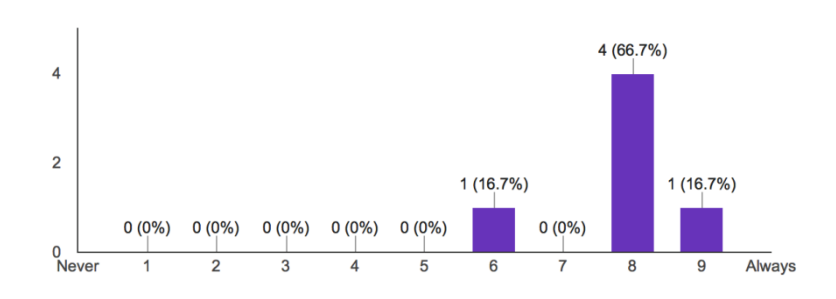

<span id="page-83-1"></span>**Figura 36 - Gráfico da questão 12 (1-Nunca / 9-Sempre)**

As respostas a esta questão são todas positivas, indicando que a aplicação informa sobre o seu progresso. Analisando o gráfico representado pela [Figura 36](#page-83-1) verifica-se que 1 dos utilizadores afirma que a aplicação informa sempre o seu progresso, enquanto que outro utilizador apresenta a sua resposta o valor 6. Os restantes 4 utilizadores afirmam a resposta no valor 8 da escala.

## **6.5.5 Questões sobre aprendizagem**

**Questão 13**: Aprender a trabalhar com a aplicação.

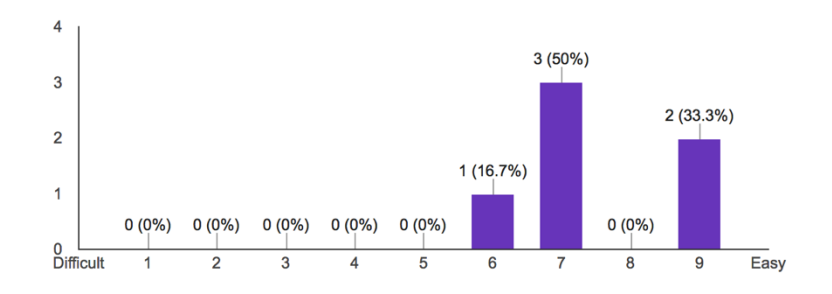

<span id="page-84-0"></span>**Figura 37 - Gráfico da questão 13 (1-Difícil / 9-Fácil)**

Como se pode verificar na [Figura 37,](#page-84-0) os utilizadores responderam positivamente à questão número 13. Isto significa que a aplicação está intuitiva tornando fácil a sua aprendizagem.

**Questão 14**: Explorar funcionalidades por tentativa-erro.

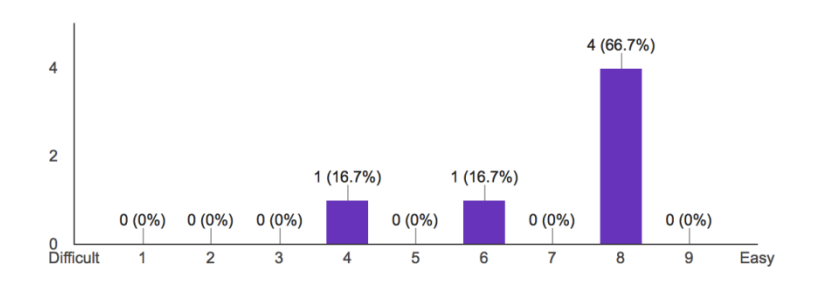

<span id="page-84-1"></span>**Figura 38 - Gráfico da questão 14 (1-Difícil / 9-Fácil)**

Conseguir encontrar funcionalidades através do método "tentativa-erro" parece ser uma tarefa relativamente fácil para a maior parte dos utilizadores. No entanto, como podemos verificar no gráfico ilustrado pela [Figura 38,](#page-84-1) existe um utilizador que não considera uma tarefa muito fácil.

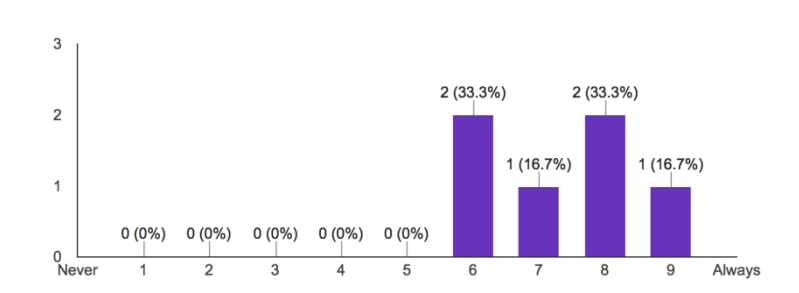

**Questão 15**: Realizar tarefas é direto.

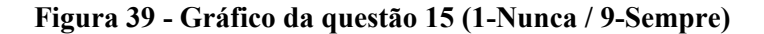

Apesar de serem todas positivas, as respostas são distribuídas pelos diferentes valores da escala apresentada. 2 utilizadores responderam o valor 6 e outros 2 responderam o valor 8. No entanto, apenas 1 utilizador respondeu o valor máximo 9 e outro utilizador respondeu o valor 7. Conclui-se, portanto, que de certa forma a realização das tarefas é uma tarefa direta, de rápida execução.

**Questão 16**: Mensagens de ajuda no ecrã são...

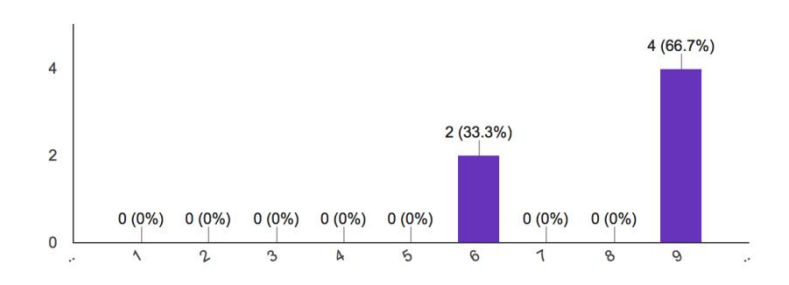

<span id="page-85-0"></span>**Figura 40 - Gráfico da questão 16 (1-Inúteis / 9-Úteis)**

A aplicação possui algumas indicações/mensagens de forma a conduzir melhor os utilizadores em caso de dúvida. Essas mensagens foram classificadas pela maior parte dos utilizadores como úteis conforme o que está indicado no gráfico da [Figura 40.](#page-85-0)

## **6.5.6 Questões sobre as capacidades do sistema**

**Questão 17**: Velocidade do sistema.

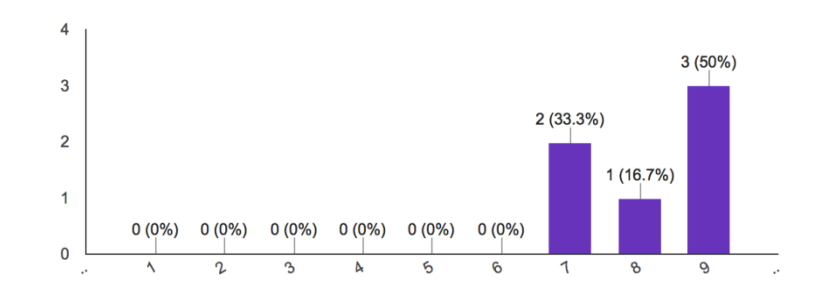

**Figura 41 - Gráfico da questão 17 (1-Muito lento / 9-Rápido o suficiente)**

<span id="page-86-0"></span>Através do gráfico da [Figura 41](#page-86-0) verifica-se que 50% dos utilizadores acham o sistema rápido o suficiente. Os restantes 50% distribuíram os seus votos nos valores 7 e 8.

**Questão 18**: Recuperar dos erros.

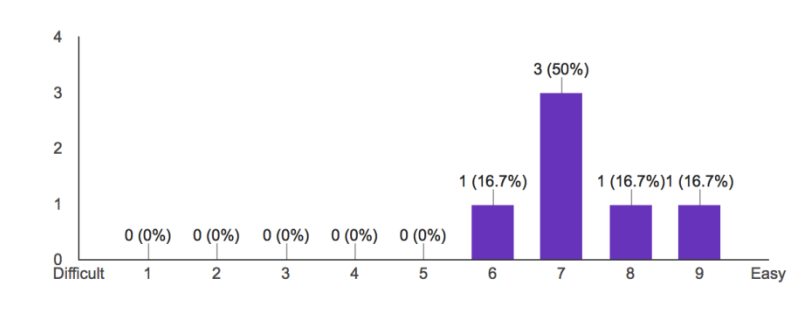

**Figura 42 - Gráfico da questão 18 (1-Difícil / 9-Fácil)**

De uma forma geral, os utilizadores acham que recuperar quando fazem algum erro (entrar numa página que não é suposto, por exemplo) é relativamente fácil. Todos os utilizadores deram cotação positiva sendo que os seus votos estão distribuídos no intervalo de valores 6-9 da escala.

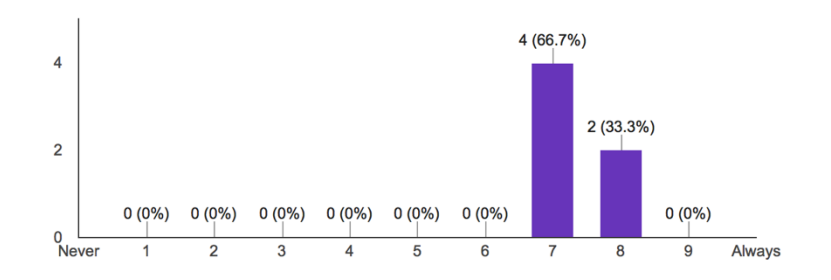

**Questão 19**: Desenhado para os diferentes utilizadores.

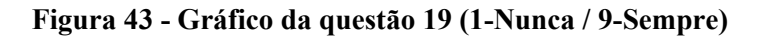

Os utilizadores selecionaram os valores 7 e 8 da escala sendo que o valor 7 obteve a maior percentagem de votos (66.7%) e o valor 8 obteve a restante percentagem (33.3%). Podese considerar uma resposta positiva, concluindo que a aplicação pode ser utilizada por diferentes utilizadores sem que estes tenham grandes problemas.

## <span id="page-87-0"></span>**6.5.7 Questões de resposta livre**

**Questão 20**: Destaque os aspetos menos positivos.

Os aspetos menos positivos destacados pelos utilizadores assentam na seguinte lista:

- o Não contém o nome nem a imagem do exercício seguinte na interface de descanso do *smartwatch* e, dessa forma, perde-se tempo de treino a ler o exercício que se vai efetuar na interface de execução de exercício (ver [Figura 23\)](#page-74-1);
- o Avisos provenientes do relógio (som e vibração) deveriam ser mais intensos;
- o Difícil distinção de sons. Exemplo: som que recomenda o aumento de intensidade e o som que indica que o tempo de execução de um exercício chegou ao fim;
- o Quando não há tempo de descanso entre exercícios a transição é demasiado rápida e não dá tempo para o utilizador se posicionar/preparar para o exercício seguinte.

Pedro Miguel Sousa Santos

#### WTRAINER: APPLE WATCH COMO TREINADOR PESSOAL E INTELIGENTE

**Questão 21**: Destaque os aspetos mais positivos.

Quanto aos aspetos mais positivos, os utilizadores destacam os seguintes:

- o A interação com o atleta relativamente à recomendação da intensidade com que se deve efetuar o exercício é uma mais valia;
- o Facilidade de criar planos de treino;
- o Ter acesso muita informação relativamente a um determinado exercício apenas com o *smartwatch* (nome, tempo, intensidade que deve ser aplicada);
- o Quando o plano de treino é gerado pela aplicação um determinado exercício pode ser trocado caso não se goste ou não se tenha o equipamento adequado para o executar;
- o *Design* da aplicação é bastante limpo;
- o Aplicação é bastante intuitiva;
- o Permite criar um plano de treino caso não se queira executar o plano de treino recomendado pela aplicação;
- o Permite obter um plano adaptado aos objetivos e à condição física.

#### **6.5.8 Questões sobre o algoritmo**

 **Questão 22**: O plano de treino gerado pela aplicação é adequado à minha capacidade física e ao meu objetivo principal.

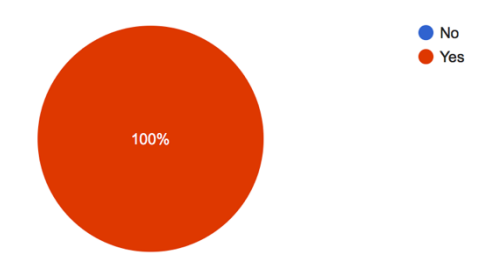

<span id="page-88-0"></span>**Figura 44 - Gráfico da questão 22**

Pelo gráfico da [Figura 44](#page-88-0) verifica-se que todos os utilizadores acharam que o plano criado pela aplicação é adequado ao seu objetivo principal.

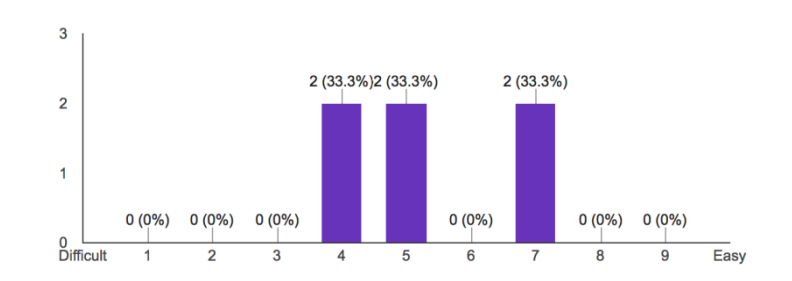

**Questão 23**: O plano de treino gerado pela aplicação é...

<span id="page-89-0"></span>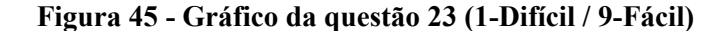

Ao analisar a [Figura 45](#page-89-0) verifica-se que as opiniões variam um pouco: para 33.3% dos utilizadores acham que o plano é de facto adequado e, portanto, não o consideram fácil nem o consideram difícil. No entanto, outros 33.3% acharam o plano ligeiramente difícil, enquanto que os restantes 33.3% acharam o plano relativamente fácil. Com estas diferentes opiniões pode concluir-se que o algoritmo está a fornecer os planos com alguma precisão. No entanto, este ainda deve sofrer umas melhorias de forma a melhorar a sua precisão.

#### **6.6 Resumo**

A leitura deste capítulo permite apresentar os resultados que foram obtidos com o desenvolvimento da aplicação e, posteriormente, os resultados obtidos com os testes de usabilidade efetuados por 6 indivíduos de idades variadas.

Inicialmente são apresentadas todas as interfaces construídas para a aplicação do *smartphone* e, numa fase posterior, são apresentadas as interfaces do *smartwatch*.

Para além da apresentação dos utilizadores, é apresentado o guião que todos os elementos tiveram acesso antes de serem iniciados os testes. É ainda exemplificado o questionário que foi respondido pelos utilizadores (ver secção [6.4\)](#page-76-0).

Por fim, são apresentados os resultados obtidos após os testes. Primeiramente são apresentados os dados que os utilizadores preenchem quando se registam na aplicação. Relativamente aos dados dos utilizadores pode-se concluir que:

- 83.3% dos utilizadores escolheram como principal objetivo melhorar a força;
- Os utilizadores possuem diferentes classificações de atividade física.

De seguida, são exibidos os resultados das classificações dos utilizadores ao questionário que lhes foi entregue. Ao analisar todos os resultados provenientes do questionário pode-se concluir,

de uma forma muito resumida, que a aplicação é classificada como positiva em praticamente todos os aspetos em que foi avaliada.

## **Capítulo 7**

## **Conclusões e Desenvolvimentos Futuros**

## **7.1 Introdução**

Este capítulo procura fazer um balanço do que foi desenvolvido ao longo deste semestre, assim como indicar o grau de satisfação dos objetivos alcançados, apresentar quais as dificuldades encontradas ao longo de todo este processo, e listar um conjunto de desenvolvimentos futuros capazes de enriquecer este trabalho.

## **7.2 Resumo do Desenvolvimento**

Esta aplicação tem como um dos seus objetivos ajudar um indivíduo a conseguir efetuar um treino de forma mais eficaz. Para isso é efetuada uma leitura, através do *smartwatch*, da sempre que o utilizador está a efetuar uma sessão de treino e, sabendo a intensidade com que um exercício deve ser executado, é recomendado ao utilizador que aumente ou reduza a intensidade que está a aplicar no exercício em questão.

Para que um utilizador possa efetuar uma sessão de treino, é necessário criar um plano de treino. Esse plano de treino pode ser criado manualmente, onde o utilizador escolhe os exercícios e escolhe os detalhes desses exercícios (tempo de execução, tempo de descanso, intensidade), ou pode ser criado automaticamente, através do algoritmo presente na aplicação. O algoritmo é baseado em regras e baseia-se no objetivo principal do utilizador e na sua capacidade física para retornar um plano de treino. Esse plano de treino é flexível e permite que

o utilizador substitua um determinado exercício caso seja essa a sua vontade independentemente do motivo.

A criação dos planos de treino assim como a gestão dos dados pessoais (alterar nome, peso, altura, fotografia de perfil) do utilizador só pode ser feita no *smartphone*. O *smartwatch* tem como principal objetivo executar uma sessão de treino e efetuar as medições da FC do utilizador. No entanto, o *smartphone* também permite executar uma sessão de treino sendo que a única diferença, é que não são efetuadas as medições da  $FC$  do utilizador.

Em caso de dúvida, relacionada com a execução de um determinado exercício, o utilizador pode consultar uma página de informação que consiste numa imagem descritiva da execução do exercício e numa pequena descrição textual.

#### **7.3 Grau de Satisfação dos Objetivos**

De uma forma geral, os objetivos foram cumpridos. Vários temas relacionados com a área desportiva foram pesquisados, analisados e aprofundados de forma serem transpostos para este trabalho.

A aplicação desenvolvida cumpre com os requisitos definidos inicialmente, no entanto, existem algumas melhorias a vários níveis que podem ser implementadas. A confirmação desta afirmação passa pelos resultados obtidos no questionário preenchido pelos utilizadores que testaram este trabalho, principalmente os resultados da questão número 20, apresentada na subsecção [6.5.7.](#page-87-0)

## **7.4 Dificuldades Encontradas**

A principal dificuldade talvez esteja focada no facto de esta área de *fitness* ser uma área desconhecida para mim. Apesar de toda a minha paixão e dedicação ao desporto ao longo da minha vida, não tinha conhecimentos técnicos ao nível do *fitness*. Esta área revelou ser uma área complexa devido à variedade de métodos que podem ser aplicados para tratar o mesmo fim.

A nível de tecnologias também foram encontradas algumas dificuldades, principalmente iniciais, devido ao facto de nunca ter tido contacto com programação para *iOS* e *watchOS* e, consequentemente, a linguagem *Swift* era desconhecida. No entanto devo admitir que, depois desta experiência, considero uma linguagem muito simples e de rápida aprendizagem.

## **7.5 Evolução Futura**

Tendo por base o que foi desenvolvido, as subsecções seguintes apresentam algumas propostas de melhorias.

## **7.5.1 Melhorias Propostas para o Algoritmo**

O algoritmo desenvolvido conta apenas com duas variáveis de *input*: o principal objetivo do utilizador e a sua capacidade física. Uma possível melhoria passa por considerar mais variáveis de *input* como por exemplo a idade do utilizador, o género e o peso.

Num ponto de vista mais avançado, o algoritmo poderia deixar de ser um algoritmo baseado em regras para se tornar num algoritmo de classificação de *machine learning* onde várias variáveis são interpretadas e o algoritmo ajusta automaticamente o treino às dificuldades e facilidades do utilizador.

#### **7.5.2 Melhorias Propostas para a Usabilidade**

Relativamente à usabilidade, nada melhor do que a opinião dos utilizadores para evoluir e melhorar o trabalho efetuado. Analisando algumas das críticas dos utilizadores pode-se concluir que existem várias melhorias ao nível do *design*, principalmente no *smartwatch*, que podem ser implementadas como por exemplo indicar qual o exercício que vai ser executado de seguida, enquanto se está em tempo de espera. Para isso, poderia ser incluída a imagem e o título do exercício na interface de tempo de descanso. Outra situação que pode ser melhorada é a transição entre exercícios que não têm tempo de descanso entre si. A transição deve permitir uns breves segundos que permitem ao utilizador preparar-se para o exercício que vai efetuar.

## **7.5.3 Outras Áreas para Explorar**

Sendo o *fitness* uma área tão complexa como demonstra ser, explorar outras áreas que lhe estão subjacentes tornaria este projeto mais rico em detalhes e diferenciador relativamente às aplicações abordadas no Capítulo 2. Um exemplo passa por explorar a área de nutrição onde os utilizadores poderiam registar a sua alimentação diária e procurar dicas e ajudas para que alcancem o sucesso dos seus objetivos mais rapidamente.

Uma outra área, bastante importante em *fitness*, é a área da psicologia. A motivação é um fator de elevada importância e, se for bem aplicada, pode ter efeitos bastante satisfatórios que se tornam capazes de acelerar o processo até à meta final, que são os objetivos do utilizador. Enviar notificações ao utilizador sempre que este deixa de utilizar a aplicação durante um período de tempo (24h, por exemplo) de forma a motivar e a desempenhar um pouco o papel de

PT é uma ideia com possível potencial capaz de motivar os utilizadores a não desistir. Outra situação capaz de motivar o utilizador seria comparar os seus resultados semanais com semanas anteriores. Desta forma, o utilizador seria motivado a bater o seu próprio recorde.

## **7.5.4 Protótipos**

Esta aplicação que foi desenvolvida apresenta duas situações que estão implementadas como protótipo: existir relações de amizade entre os perfis de cada utilizador; e existir um conjunto de crachás que simbolizam determinadas conquistas do utilizador.

A ideia de existir relações de amizades entre perfis tem como suporte a motivação. A ideia seria poder ver o estado diário (*kcal* queimadas) de cada amigo e poder enviar notificações aos amigos numa tentativa de os "despertar" e tentar provocar um género de competição entre amigos.

Relativamente à ideia dos utilizadores serem premiados com crachás, esta é já uma ideia algo utilizada em diferentes situações e tem como objetivo incutir *self-gamification*. Desta forma, os utilizadores seriam capazes de procurar conquistar novos crachás para ganharem "estatuto" perante os amigos.

# **Referências**

- [1] D. E. R. Warburton, C. W. Nicol, and S. S. D. Bredin, "Health benefits of physical activity: the evidence.," *CMAJ*, vol. 174, no. 6, pp. 801–9, Mar. 2006.
- [2] "The Benefits of Physical Activity | Physical Activity | DNPAO | CDC," *Centers for Disease Control and Prevention*, 2015. [Online]. [Accessed: 09-Feb-2016].
- [3] S. Allender, G. Cowburn, and C. Foster, "Understanding participation in sport and physical activity among children and adults: a review of qualitative studies.," *Health Educ. Res.*, vol. 21, no. 6, pp. 826–35, Dec. 2006.
- [4] A. Moller, L. Roalter, S. Diewald, J. Scherr, M. Kranz, N. Hammerla, P. Olivier, and T. Plotz, "GymSkill: A personal trainer for physical exercises," in *2012 IEEE International Conference on Pervasive Computing and Communications*, 2012, pp. 213–220.
- [5] D. G. Liebermann, L. Katz, M. D. Hughes, R. M. Bartlett, J. McClements, and I. M. Franks, "Advances in the application of information technology to sport performance.," *J. Sports Sci.*, vol. 20, no. 10, pp. 755–69, Oct. 2002.
- [6] M. Swan, "Sensor Mania! The Internet of Things, Wearable Computing, Objective Metrics, and the Quantified Self 2.0," *J. Sens. Actuator Networks*, vol. 1, no. 3, pp. 217– 253, Nov. 2012.
- [7] R. W. Picard and J. Healey, "Affective wearables," *Pers. Technol.*, vol. 1, no. 4, pp. 231–240, Dec. 1997.
- [8] John Nosta, "Digital Health Meets Moneyball: Biomarkers And The 'Quantified Athlete' - Forbes," *Forbes*, 2013. [Online]. [Accessed: 09-Feb-2016].
- [9] A. E. Bauman, R. S. Reis, J. F. Sallis, J. C. Wells, R. J. F. Loos, and B. W. Martin, "Correlates of physical activity: why are some people physically active and others not?," *Lancet*, vol. 380, no. 9838, pp. 258–71, Jul. 2012.
- [10] "Quantified self What is Quantified self?," *NUViUN*, 2016. [Online]. [Accessed: 10- Feb-2016].
- [11] V. Lee, "The Quantified Self (QS) Movement and Some Emerging Opportunities for the Educational Technology Field," *Educational Technology*, no. November-December 2013. pp.  $39 - 42$ , 2013.
- [12] "ON World In The News," *ON World*, 2013. [Online]. [Accessed: 10-Feb-2016].
- [13] R.-G. Jahns, "500m people will be using healthcare mobile applications in 2015 | research2guidance," *Research 2 Guidance*, 2010. [Online]. [Accessed: 10-Feb-2016].
- [14] "iPhone 6s Technology Apple," 2016. [Online]. [Accessed: 26-Jan-2016].
- [15] "iOS 9 Health Apple," 2016. [Online]. [Accessed: 29-Jan-2016].
- [16] "7 Minute Workout App Store," 2016. [Online]. [Accessed: 29-Jan-2016].
- [17] "Nike+ Training Club App Store," 2016. [Online]. [Accessed: 29-Jan-2016].
- [18] "N+TC Nike Training Club App. Nike.com (UK)," 2016. [Online]. [Accessed: 29-Jan-2016].
- [19] "7 Min Workout App Store," 2016. [Online]. [Accessed: 27-Jan-2016].
- [20] "ablab App Store," 2016. [Online]. [Accessed: 29-Jan-2016].
- [21] "Ablab Fitness," 2016. [Online]. [Accessed: 29-Jan-2016].
- [22] "iMuscle 2 App Store," 2016. [Online]. [Accessed: 27-Jan-2016].
- [23] "iMuscle 2 | 3D4Medical Apps," 2016. [Online]. [Accessed: 29-Jan-2016].
- [24] "Hundred PushUps : Train Your Body At Home App Store," 2016. [Online]. [Accessed: 28-Jan-2016].
- [25] "Hundred Pushups," 2016. [Online]. [Accessed: 28-Jan-2016].
- [26] "Sworkit Workout Apps," 2016. [Online]. [Accessed: 29-Jan-2016].

#### Pedro Miguel Sousa Santos

#### WTRAINER: APPLE WATCH COMO TREINADOR PESSOAL E INTELIGENTE

- [27] "Sworkit Personal Trainer App Store," 2016. [Online]. [Accessed: 29-Jan-2016].
- [28] "BTFIT," 2016. [Online]. [Accessed: 28-Jan-2016].
- [29] "Daily Workout Apps Your own personal trainer wherever you are!," 2016. [Online]. [Accessed: 28-Jan-2016].
- [30] "Treinos intensos e planos personalizados | FREELETICS," 2016. [Online]. [Accessed: 29-Jan-2016].
- [31] "Freeletics Bodyweight App Store," 2016. [Online]. [Accessed: 29-Jan-2016].
- [32] "The Apple Watch is poised to dominate the market for digital fitness trackers | The Verge," *The Verge*, 2014. [Online]. [Accessed: 01-Feb-2016].
- [33] "About Bluetooth and Wi-Fi on Apple Watch Apple Support," *Apple Support*, 2016. [Online]. [Accessed: 03-Feb-2016].
- [34] A. Sivanandan, "Apple Watch: 18-Karat Gold Premium Smartwatch Edition," *International Business Times*, 2014. [Online]. [Accessed: 01-Feb-2016].
- [35] A. Cunningham, "Review: The absolutely optional Apple Watch and Watch OS 1.0 | Ars Technica," *Ars Technica*, 2015. [Online]. [Accessed: 01-Feb-2016].
- [36] "Apple Watch Buy Apple," *Apple*, 2016. [Online]. [Accessed: 01-Feb-2016].
- [37] "Apple Watch Case and Band Sizes Apple," *Apple*, 2016. [Online]. [Accessed: 01-Feb-2016].
- [38] "The 15 most important announcements from the Apple Watch, iPhone 6 event | The Verge," *The Verge*, 2014. [Online]. [Accessed: 01-Feb-2016].
- [39] "Apple Watch Battery Apple," *Apple*, 2016. [Online]. [Accessed: 01-Feb-2016].
- [40] "Apple Watch Health and Fitness Apple," *Apple*, 2016. [Online]. [Accessed: 02-Feb-2016].
- [41] S. Stein, "Get ready for Apple Watch 2.0 | CNET," *Cnet*, 2015. .
- [42] Zac Hall, "Apple releases first Apple Watch update with Watch OS 1.0.1, adding new Emoji & languages, app improvements, more | 9to5Mac," *9to5mac*, 2015. [Online]. [Accessed: 01-Feb-2016].
- [43] "iOS 9 What is iOS Apple," *Apple*, 2016. [Online]. [Accessed: 08-Feb-2016].
- [44] "iOS 9 What's New Apple," *Apple*, 2016. [Online]. [Accessed: 08-Feb-2016].
- [45] D. Seifert, "Apple announces iOS 9, release later this year | The Verge," *The Verge*, 2015. [Online]. [Accessed: 08-Feb-2016].
- [46] "Swift Overview Apple Developer," *Apple Developer*, 2016. [Online]. [Accessed: 09- Feb-2016].
- [47] "Swift.org About Swift," *Swift Organization*, 2016. [Online]. [Accessed: 09-Feb-2016].
- [48] "App Programming Guide for watchOS: Developing for Apple Watch," *Apple Developer*, 2016. [Online]. [Accessed: 10-Feb-2016].
- [49] R. Ruivo, Manual de Avaliação e Prescrição de Exercício, 3<sup>ª</sup> ed. Self -Desenvolvimento Pessoal, 2015.
- [50] A. S. Jackson, S. N. Blair, M. T. Mahar, L. T. Wier, R. M. Ross, and J. E. Stuteville, "Prediction of functional aerobic capacity without exercise testing.," *Med. Sci. Sports Exerc.*, vol. 22, no. 6, pp. 863–70, Dec. 1990.
- [51] T. Esmat, "Measuring and Evaluating Body Composition," *Acsm*, 2012. [Online]. [Accessed: 15-Jun-2016].
- [52] "Maximum Heart Rate, HRmax," *Support Polar*. [Online]. [Accessed: 15-Jun-2016].
- [53] "Calories Explained," *ShapeSense*. [Online]. [Accessed: 17-Jun-2016].
- [54] L. Keytel, J. Goedecke, T. Noakes, H. Hiiloskorpi, R. Laukkanen, L. van der Merwe, and E. Lambert, "Prediction of energy expenditure from heart rate monitoring during submaximal exercise," *J. Sports Sci.*, vol. 23, no. 3, pp. 289–297, Mar. 2005.
- [55] P. De Feo, "Is high-intensity exercise better than moderate-intensity exercise for weight loss?," *Nutr. Metab. Cardiovasc. Dis.*, vol. 23, no. 11, pp. 1037–1042, 2013.
- [56] J. P. Chin, V. A. Diehl, and L. K. Norman, "Development of an instrument measuring user satisfaction of the human-computer interface,<sup>"</sup> in *Proceedings of the SIGCHI conference on Human factors in computing systems - CHI '88*, 1988, pp. 213–218.
- [57] "Associação Portuguesa de Dietistas Os Macronutrientes," 2016. [Online]. [Accessed:

#### WTRAINER: APPLE WATCH COMO TREINADOR PESSOAL E INTELIGENTE

29-Jan-2016].

- [58] "Apple Press Info Steve Jobs Resigns as CEO of Apple," *Apple*, 2011. [Online]. [Accessed: 01-Feb-2016].
- [59] "Apple Watch The Watch Reimagined Apple," *Apple*, 2016. [Online]. [Accessed: 01- Feb-2016].
- [60] "Apple Pay Apple," *Apple*, 2016. [Online]. [Accessed: 08-Feb-2016].
- [61] "App Programming Guide for watchOS: Watch App Architecture," *Apple Developer*, 2016. [Online]. [Accessed: 10-Feb-2016].